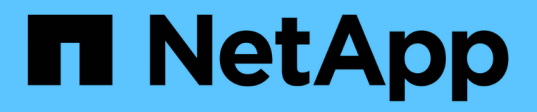

## 시작하십시오 BlueXP edge caching

NetApp November 27, 2023

This PDF was generated from https://docs.netapp.com/ko-kr/bluexp-edge-caching/concept-gfc.html on November 27, 2023. Always check docs.netapp.com for the latest.

# 목차

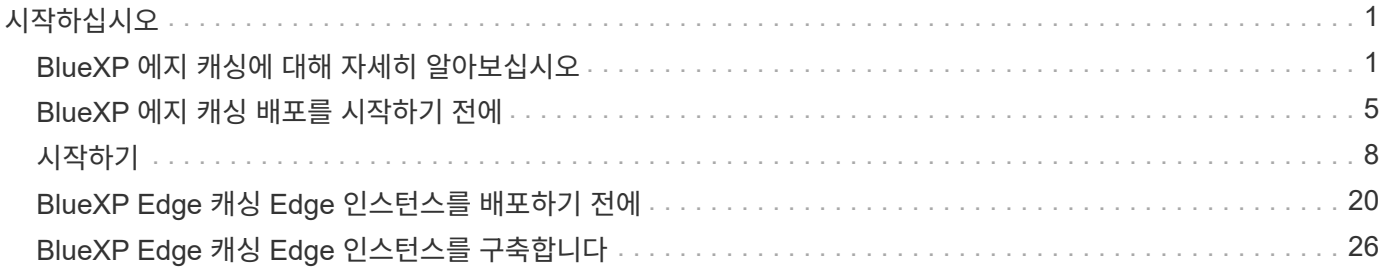

# <span id="page-2-0"></span>시작하십시오

## <span id="page-2-1"></span>**BlueXP** 에지 캐싱에 대해 자세히 알아보십시오

NetApp BlueXP 에지 캐싱을 사용하면 분산된 파일 서버 사일로를 퍼블릭 클라우드에서 일관된 글로벌 스토리지 공간 하나로 통합할 수 있습니다. 이렇게 하면 모든 원격 위치에서 로컬처럼 사용할 수 있는 전역적으로 액세스할 수 있는 파일 시스템이 클라우드에서 생성됩니다.

BlueXP 에지 캐싱은 Cloud Volumes ONTAP 인스턴스(Cloud Volumes Edge Cache)에 결합된 통합 서비스 또는 엔터프라이즈 스토리지 전략에 대한 애드온 구성 요소(글로벌 파일 캐시)와 같은 두 가지 구축 모드로 사용 가능합니다.

### 개요

BlueXP 에지 캐싱을 구현하면 각 위치에 로컬 데이터 관리, 백업, 보안 관리, 스토리지 및 인프라 설치 공간이 필요한 분산된 스토리지 아키텍처에 비해 중앙 집중식 단일 스토리지 공간이 발생합니다.

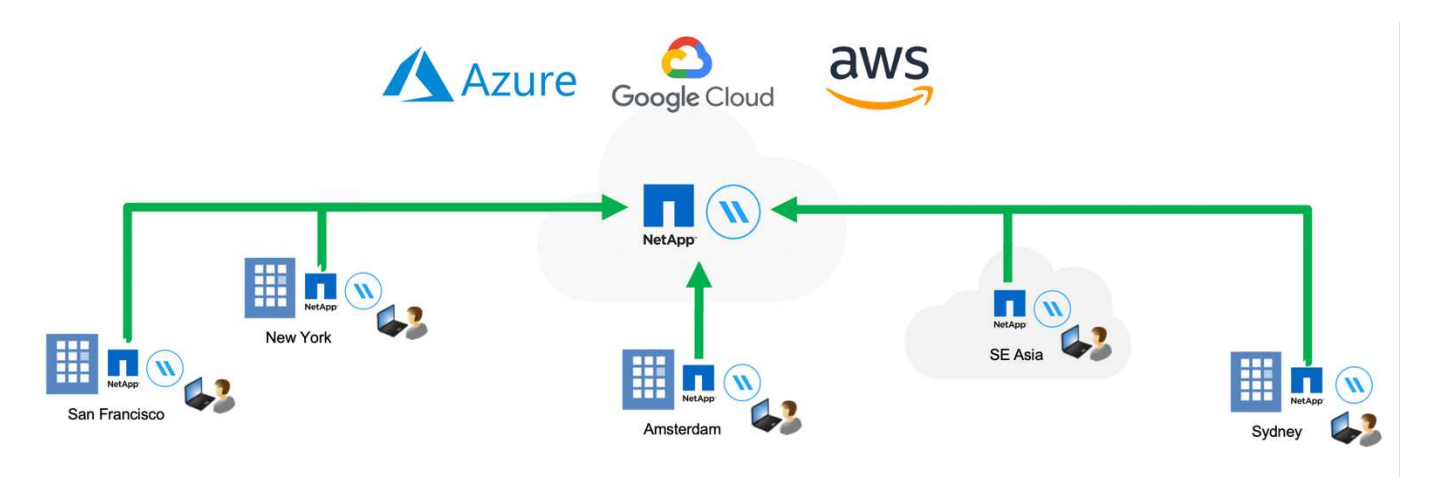

### 피처

BlueXP 에지 캐싱은 다음과 같은 기능을 지원합니다.

- 데이터를 퍼블릭 클라우드로 통합 및 중앙 집중화하고 엔터프라이즈급 스토리지 솔루션의 확장성과 성능을 활용할 수 있습니다
- 전 세계 사용자를 위한 단일 데이터 세트를 생성하고 지능형 파일 캐싱을 활용하여 글로벌 데이터 액세스, 협업 및 성능을 개선합니다
- 자가 유지하고 자가 관리가 가능한 캐시를 활용하여 전체 데이터 복사본과 백업을 제거합니다. 활성 데이터에 로컬 파일 캐싱을 활용하여 스토리지 비용을 절감합니다
- 실시간 중앙 파일 잠금으로 글로벌 네임스페이스를 통해 지점 위치에서 투명하게 액세스할 수 있습니다

BlueXP 에지 캐싱 기능 및 활용 사례에 대해 자세히 알아보십시오 ["](https://bluexp.netapp.com/global-file-cache)[여기](https://bluexp.netapp.com/global-file-cache)["](https://bluexp.netapp.com/global-file-cache).

**BlueXP** 에지 캐싱 구성 요소

BlueXP 에지 캐싱은 다음과 같은 구성 요소로 이루어집니다.

- 관리 서버
- 코어
- 에지(원격 위치에 배포)

BlueXP 에지 캐싱 코어 인스턴스는 원하는 백엔드 스토리지 플랫폼(예: Cloud Volumes ONTAP, Cloud Volumes Service, BlueXP Azure NetApp Files Edge 캐싱 "Fabric"을 통해 비정형 데이터가 퍼블릭 클라우드의 하나 또는 여러 스토리지 플랫폼에 상주하든 관계없이 단일 데이터 세트로 중앙 집중화하고 통합할 수 있습니다.

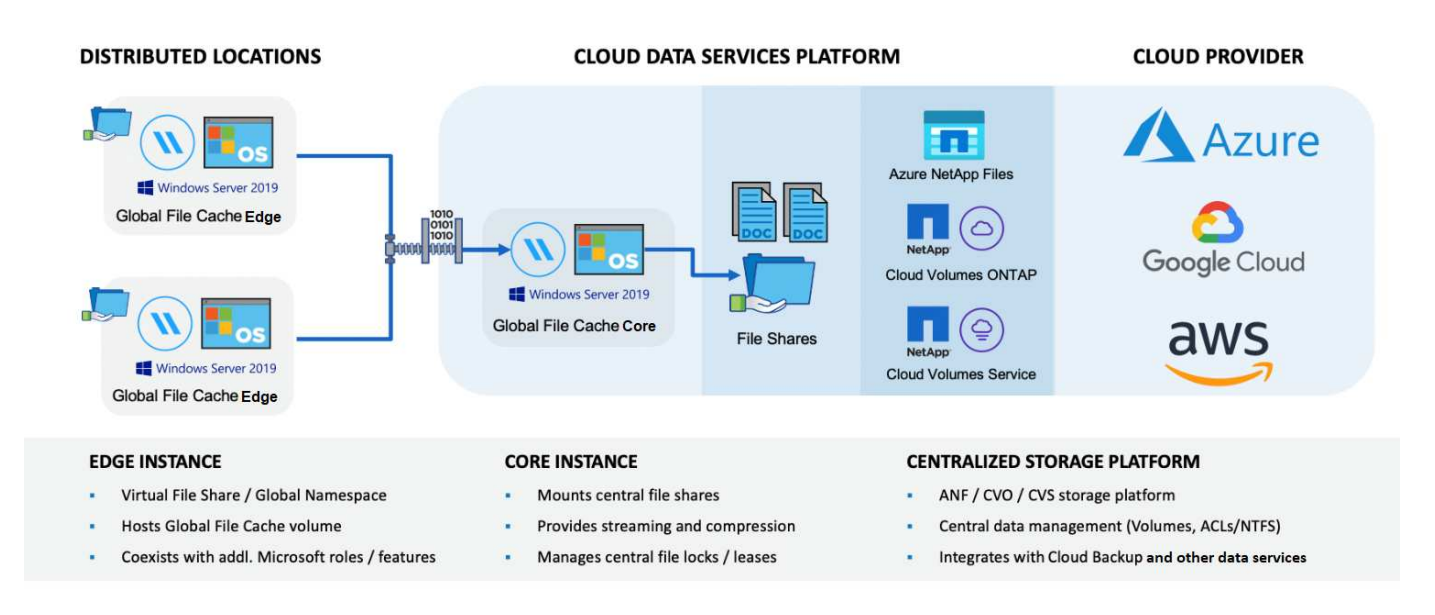

### 지원되는 스토리지 플랫폼

BlueXP 에지 캐싱에 지원되는 스토리지 플랫폼은 선택한 배포 옵션에 따라 다릅니다.

### 자동화된 구축 옵션

BlueXP Edge 캐싱은 BlueXP를 사용하여 배포할 때 다음과 같은 작업 환경에서 지원됩니다.

- Azure의 Cloud Volumes ONTAP
- AWS의 Cloud Volumes ONTAP
- Google Cloud의 Cloud Volumes ONTAP

이 구성을 사용하면 BlueXP 내에서 BlueXP 에지 캐싱 관리 서버 및 BlueXP 에지 캐싱 코어 등의 전체 BlueXP 에지 캐싱 서버 측 배포를 배포하고 관리할 수 있습니다.

### 수동 구축 옵션

BlueXP 에지 캐싱 구성은 Cloud Volumes ONTAP, Azure NetApp Files, ONTAP 시스템용 Amazon FSx 및 Google Cloud의 Cloud Volumes Service에서도 지원됩니다. 사내 솔루션은 NetApp AFF 및 FAS 플랫폼에서도 사용할 수 있습니다. 이러한 설치에서는 BlueXP를 사용하지 않고 BlueXP 에지 캐싱 서버측 구성 요소를 수동으로 구성 및 배포해야 합니다.

를 참조하십시오 ["NetApp](https://repo.cloudsync.netapp.com/gfc/Global%20File%20Cache%202.3.0%20User%20Guide.pdf) [글로벌](https://repo.cloudsync.netapp.com/gfc/Global%20File%20Cache%202.3.0%20User%20Guide.pdf) [파일](https://repo.cloudsync.netapp.com/gfc/Global%20File%20Cache%202.3.0%20User%20Guide.pdf) [캐시](https://repo.cloudsync.netapp.com/gfc/Global%20File%20Cache%202.3.0%20User%20Guide.pdf) [사용자](https://repo.cloudsync.netapp.com/gfc/Global%20File%20Cache%202.3.0%20User%20Guide.pdf) [가이드](https://repo.cloudsync.netapp.com/gfc/Global%20File%20Cache%202.3.0%20User%20Guide.pdf) [를](https://repo.cloudsync.netapp.com/gfc/Global%20File%20Cache%202.3.0%20User%20Guide.pdf) [참조하십시오](https://repo.cloudsync.netapp.com/gfc/Global%20File%20Cache%202.3.0%20User%20Guide.pdf)["](https://repo.cloudsync.netapp.com/gfc/Global%20File%20Cache%202.3.0%20User%20Guide.pdf) 를 참조하십시오.

BlueXP 에지 캐싱은 전 세계 원격 사무실의 활성 데이터 세트를 캐시하는 소프트웨어 패브릭을 생성합니다. 따라서 비즈니스 사용자는 글로벌 규모로 투명한 데이터 액세스와 최적의 성능을 보장할 수 있습니다.

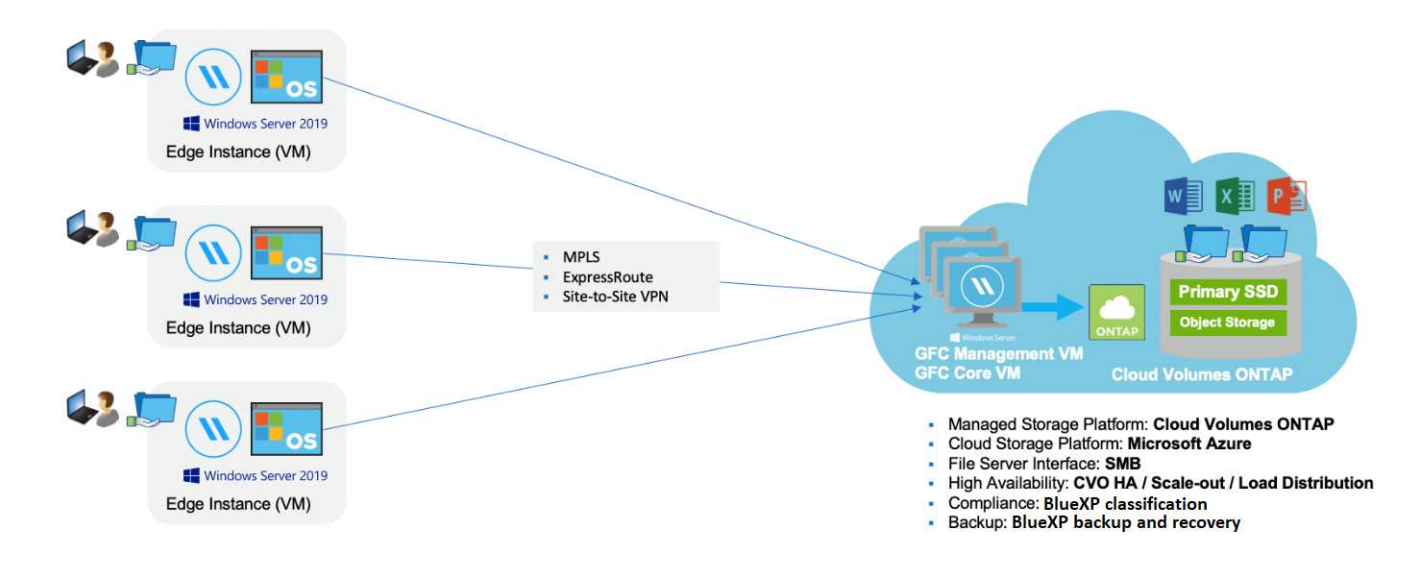

이 예제에서 참조된 토폴로지는 원격 사무소/위치 네트워크가 클라우드에서 하나의 공통 데이터 세트에 액세스하는 허브 및 스포크 모델입니다. 이 예제의 핵심 사항은 다음과 같습니다.

• 중앙 집중식 데이터 저장소:

◦ Cloud Volumes ONTAP과 같은 엔터프라이즈 퍼블릭 클라우드 스토리지 플랫폼

- BlueXP 에지 캐싱 패브릭:
	- 중앙 데이터 저장소를 원격 위치로 확장
	- BlueXP 에지 캐싱 코어 인스턴스, 기업 파일 공유(SMB)에 마운트.
	- 각 원격 위치에서 실행되는 BlueXP 에지 캐싱 에지 인스턴스.
	- 중앙 데이터에 대한 액세스를 제공하는 각 원격 위치에 가상 파일 공유를 제공합니다.
	- 사용자 지정 크기의 NTFS 볼륨( Ds:\')에서 지능형 파일 캐시를 호스팅합니다.
- 네트워크 구성:
	- MPLS(멀티프로토콜 레이블 스위칭), ExpressRoute 또는 VPN 연결
- 고객의 Active Directory 도메인 서비스와 통합
- 글로벌 네임스페이스 사용을 위한 DFS 네임스페이스(권장).

### 비용

BlueXP 에지 캐싱 사용 비용은 선택한 설치 유형에 따라 다릅니다.

- 설치를 모두 수행하려면 클라우드에 하나 이상의 볼륨(예: Cloud Volumes ONTAP, Cloud Volumes Service 또는 Azure NetApp Files)을 구축해야 합니다. 따라서 선택한 클라우드 공급자의 비용이 부과됩니다.
- 또한 모든 설치에서는 클라우드에 둘 이상의 VM(가상 머신)을 구축해야 합니다. 따라서 선택한 클라우드 공급자의 비용이 부과됩니다.

◦ BlueXP 에지 캐싱 관리 서버:

Azure에서는 127GB의 표준 SSD가 장착된 D2S\_V3 또는 동급(vCPU 2개/8GB RAM) VM에서 실행됩니다

AWS에서는 127GB의 범용 SSD를 사용하는 m4의 대규모 인스턴스 또는 이에 상응하는 인스턴스(vCPU 2 개/8GB RAM)에서 실행됩니다

Google Cloud에서는 127GB의 범용 SSD를 사용하는 n2-standard-2 또는 동급(vCPU 2개/8GB RAM) 인스턴스에서 실행됩니다

◦ BlueXP 에지 캐싱 코어:

Azure에서는 127GB 프리미엄 SSD가 있는 D8s\_V4 또는 이와 동등한 VM(8 vCPU/32GB RAM) VM에서 실행됩니다

AWS에서는 127GB 범용 SSD가 있는 m4.2xlarge 또는 동급(8 vCPU/32GB RAM) 인스턴스에서 실행됩니다

Google Cloud에서는 127GB의 범용 SSD를 사용하는 n2-표준-8 또는 동급(8 vCPU/32GB RAM) 인스턴스에서 실행됩니다

- Cloud Volumes ONTAP(BlueXP를 통해 완전히 배포된 지원되는 구성)와 함께 설치할 경우 두 가지 가격 옵션이 있습니다.
	- Cloud Volumes ONTAP 시스템의 경우, BlueXP 에지 캐싱 엣지 인스턴스당 연간 3,000달러를 지불할 수 있습니다.
	- 또는 Azure 및 GCP의 Cloud Volumes ONTAP 시스템의 경우 Cloud Volumes ONTAP 에지 캐시 패키지를 선택할 수 있습니다. 이 용량 기반 라이센스를 사용하면 구입한 용량이 3TiB일 때마다 단일 BlueXP edge caching Edge 인스턴스를 구축할 수 있습니다. ["](https://docs.netapp.com/us-en/bluexp-cloud-volumes-ontap/concept-licensing.html#capacity-based-licensing)[자세히](https://docs.netapp.com/us-en/bluexp-cloud-volumes-ontap/concept-licensing.html#capacity-based-licensing) [알아보기](https://docs.netapp.com/us-en/bluexp-cloud-volumes-ontap/concept-licensing.html#capacity-based-licensing)[".](https://docs.netapp.com/us-en/bluexp-cloud-volumes-ontap/concept-licensing.html#capacity-based-licensing)
- 수동 배포 옵션을 사용하여 설치한 경우 가격은 다릅니다. 높은 수준의 비용 추정치를 보려면 를 참조하십시오 ["](https://bluexp.netapp.com/global-file-cache/roi)[절감](https://bluexp.netapp.com/global-file-cache/roi) [가능성을](https://bluexp.netapp.com/global-file-cache/roi) [계산해](https://bluexp.netapp.com/global-file-cache/roi) [보십시오](https://bluexp.netapp.com/global-file-cache/roi)["](https://bluexp.netapp.com/global-file-cache/roi) 또는 NetApp 솔루션 엔지니어에게 문의하여 엔터프라이즈 구축을 위한 최적의 옵션에 대해 알아보십시오.

### 라이센싱

BlueXP 에지 캐싱에는 소프트웨어 기반 LMS(License Management Server)가 포함되어 있어 자동화된 메커니즘을 사용하여 라이센스 관리를 통합하고 모든 Core 및 Edge 인스턴스에 라이센스를 배포할 수 있습니다.

데이터 센터 또는 클라우드에 첫 번째 Core 인스턴스를 배포할 때 해당 인스턴스를 조직의 LMS로 지정할 수 있습니다. 이 LMS 인스턴스는 한 번 구성되고, 가입 서비스(HTTPS를 통해)에 연결되며, 가입 활성화 시 지원/운영 부서에서 제공하는 고객 ID를 사용하여 가입을 검증합니다. 이 지정을 완료한 후에는 고객 ID와 LMS 인스턴스의 IP 주소를 제공하여 Edge 인스턴스를 LMS에 연결합니다.

Edge 라이선스를 추가로 구입하거나 구독을 갱신하면 지원/운영 부서에서 사이트 수 또는 구독 종료일과 같은 라이센스 세부 정보를 업데이트합니다. LMS가 구독 서비스를 쿼리하면 LMS 인스턴스에서 라이센스 세부 정보가 자동으로 업데이트되며, GFC Core 및 Edge 인스턴스에 적용됩니다.

를 참조하십시오 ["NetApp](https://repo.cloudsync.netapp.com/gfc/Global%20File%20Cache%202.3.0%20User%20Guide.pdf) [글로벌](https://repo.cloudsync.netapp.com/gfc/Global%20File%20Cache%202.3.0%20User%20Guide.pdf) [파일](https://repo.cloudsync.netapp.com/gfc/Global%20File%20Cache%202.3.0%20User%20Guide.pdf) [캐시](https://repo.cloudsync.netapp.com/gfc/Global%20File%20Cache%202.3.0%20User%20Guide.pdf) [사용자](https://repo.cloudsync.netapp.com/gfc/Global%20File%20Cache%202.3.0%20User%20Guide.pdf) [가이드](https://repo.cloudsync.netapp.com/gfc/Global%20File%20Cache%202.3.0%20User%20Guide.pdf) [를](https://repo.cloudsync.netapp.com/gfc/Global%20File%20Cache%202.3.0%20User%20Guide.pdf) [참조하십시오](https://repo.cloudsync.netapp.com/gfc/Global%20File%20Cache%202.3.0%20User%20Guide.pdf)["](https://repo.cloudsync.netapp.com/gfc/Global%20File%20Cache%202.3.0%20User%20Guide.pdf) 라이센스에 대한 자세한 내용은 를 참조하십시오.

### 제한 사항

BlueXP(Cloud Volumes Edge Cache) 내에서 지원되는 BlueXP 에지 캐싱 버전을 사용하려면 중앙 스토리지로

사용되는 백엔드 스토리지 플랫폼이 Azure, AWS 또는 Google Cloud에 Cloud Volumes ONTAP 단일 노드 또는 HA 쌍을 구축한 작업 환경이어야 합니다.

현재 BlueXP를 사용하는 다른 스토리지 플랫폼은 지원되지 않지만 기존 구축 절차를 사용하여 구축할 수 있습니다. 이러한 기타 구성(예: ONTAP 시스템용 Amazon FSx, Azure NetApp Files 또는 Google Cloud 기반 Cloud Volumes Service를 사용하는 글로벌 파일 캐시)은 레거시 절차를 사용하여 지원됩니다. 을 참조하십시오 ["](https://bluexp.netapp.com/global-file-cache/onboarding)[글로벌](https://bluexp.netapp.com/global-file-cache/onboarding) [파일](https://bluexp.netapp.com/global-file-cache/onboarding) [캐시](https://bluexp.netapp.com/global-file-cache/onboarding) [개요](https://bluexp.netapp.com/global-file-cache/onboarding) [및](https://bluexp.netapp.com/global-file-cache/onboarding) [온보](https://bluexp.netapp.com/global-file-cache/onboarding)딩["](https://bluexp.netapp.com/global-file-cache/onboarding) 를 참조하십시오.

## <span id="page-6-0"></span>**BlueXP** 에지 캐싱 배포를 시작하기 전에

클라우드 및 원격 사무실에 BlueXP 에지 캐싱을 배포하기 전에 알아야 할 요구 사항이 많습니다.

### **BlueXP** 에지 캐싱 핵심 설계 고려 사항

요구 사항에 따라 하나 이상의 BlueXP 에지 캐싱 코어 인스턴스를 배포하여 BlueXP 에지 캐싱 패브릭을 만들어야 할 수 있습니다. Core 인스턴스는 분산된 BlueXP Edge 캐싱 Edge 인스턴스와 데이터 센터 파일 서버 리소스(예: 파일 공유, 폴더 및 파일) 간의 트래픽 흐름을 지시하도록 설계되었습니다.

BlueXP 에지 캐싱 배포를 설계할 때는 확장, 리소스 가용성 및 이중화 측면에서 환경에 적합한 솔루션을 결정해야 합니다. BlueXP 에지 캐싱 코어는 다음과 같은 방식으로 구축할 수 있습니다.

- 독립 실행형 인스턴스
- 부하 분산 설계(콜드 대기)

을 참조하십시오 [사이](#page-6-1)징 [지](#page-6-1)[침](#page-6-1) 각 구성에서 지원할 수 있는 Edge 인스턴스의 최대 수와 총 사용자 수를 이해하려면 다음을 수행합니다.

엔터프라이즈 구축에 가장 적합한 옵션을 논의하려면 NetApp 솔루션 엔지니어에게 문의하십시오.

### <span id="page-6-1"></span>사이징 지침

초기 시스템을 구성할 때 염두에 두어야 할 몇 가지 사이징 가이드라인 비율이 있습니다. 사용 기록이 누적되면 이러한 비율을 다시 검토하여 시스템을 최적으로 사용하고 있는지 확인해야 합니다. 여기에는 다음이 포함됩니다.

- 모서리/코어 비율
- 분산 사용자/Edge 비율
- 분산 사용자/코어 비율

코어 인스턴스당 에지 인스턴스 수입니다

이 지침은 BlueXP 에지 캐싱 코어 인스턴스당 최대 10개의 Edge 인스턴스를 권장하며, BlueXP 에지 캐싱 코어 인스턴스당 최대 20개의 Edge 인스턴스를 권장합니다. 이는 가장 일반적인 워크로드의 유형과 평균 파일 크기에 따라 상당한 차이가 있습니다. 일반적인 작업 부하가 더 많은 경우 Core당 Edge 인스턴스를 더 추가할 수 있지만 이러한 경우에는 계정 담당자에게 문의하여 파일 세트의 유형과 크기에 따라 Edge 및 Core 인스턴스의 수를 올바르게 사이징하는 방법을 결정해야 합니다.

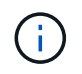

여러 BlueXP 에지 캐싱 Edge 및 Core 인스턴스를 동시에 활용하여 요구 사항에 따라 인프라를 확장할 수 있습니다.

#### **Edge** 인스턴스당 동시 사용자 수입니다

BlueXP 에지 캐싱 엣지는 캐싱 알고리즘 및 파일 레벨 차이 측면에서 많은 작업을 처리합니다. 단일 Edge 인스턴스는 Dedicated\_Physical\_Edge 인스턴스당 최대 500명의 사용자와 Dedicated\_virtual\_Deployments에 최대 300명의 사용자를 지원할 수 있습니다. 이는 가장 일반적인 워크로드의 유형과 평균 파일 크기에 따라 상당한 차이가 있습니다. 대규모 협업 파일 유형의 경우 물리적 또는 가상 배포에 따라 BlueXP 에지 캐싱 엣지당 최대 사용자의 50%를 지정합니다. 평균 파일 크기가 1MB 미만인 보다 일반적인 Office 항목의 경우 물리적 또는 가상 배포에 따라 Edge당 100% 사용자를 안내합니다.

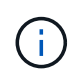

BlueXP 에지 캐싱 엣지는 가상 또는 물리적 인스턴스에서 실행 중인지 여부를 감지하여 로컬 가상 파일 공유에 대한 SMB 접속 수를 최대 300개 또는 500개의 동시 연결로 제한합니다.

**Core** 인스턴스당 동시 사용자 수입니다

BlueXP 에지 캐싱 코어 인스턴스는 확장성이 매우 뛰어나며 권장되는 동시 사용자 수는 Core당 3,000명입니다. 이는 가장 일반적인 워크로드의 유형과 평균 파일 크기에 따라 상당한 차이가 있습니다.

엔터프라이즈 구축에 가장 적합한 옵션을 논의하려면 NetApp 솔루션 엔지니어에게 문의하십시오.

### 필수 구성 요소

이 섹션에 설명된 사전 요구 사항은 클라우드에 설치된 구성 요소, 즉 BlueXP 에지 캐싱 관리 서버 및 BlueXP 에지 캐싱 Core에 대한 것입니다.

BlueXP Edge Caching Edge 사전 요구 사항은 download-gFC-resources.html#bluexp-edge caching-edgerequirements[여기]에 설명되어 있습니다.

스토리지 플랫폼**(**볼륨**)**

백엔드 스토리지 플랫폼 - 이 경우 구축된 Cloud Volumes ONTAP 인스턴스가 SMB 파일 공유를 제공해야 합니다. BlueXP 에지 캐싱을 통해 노출되는 모든 공유는 "Everyone" 그룹이 공유 수준에서 모든 권한을 완전히 제어할 수 있도록 하고 NTFS 권한을 통해 권한을 제한해야 합니다.

Cloud Volumes ONTAP 인스턴스에 SMB 파일 공유를 하나 이상 설정하지 않은 경우 설치 중에 이 정보를 구성할 수 있도록 다음 정보가 준비되어 있어야 합니다.

- Active Directory 도메인 이름, 이름 서버 IP 주소, Active Directory 관리자 자격 증명.
- 생성할 볼륨의 이름 및 크기, 볼륨을 생성할 애그리게이트의 이름 및 공유 이름

데이터 세트가 증가해도 그에 따라 확장할 수 있는 기능과 함께 애플리케이션의 전체 데이터 세트를 수용할 수 있을 만큼 볼륨을 크게 설정하는 것이 좋습니다. 작업 환경에 Aggregate가 여러 개 있는 경우 를 참조하십시오 ["](https://docs.netapp.com/us-en/bluexp-cloud-volumes-ontap/task-manage-aggregates.html)기[존](https://docs.netapp.com/us-en/bluexp-cloud-volumes-ontap/task-manage-aggregates.html) [애](https://docs.netapp.com/us-en/bluexp-cloud-volumes-ontap/task-manage-aggregates.html)그[리게이트](https://docs.netapp.com/us-en/bluexp-cloud-volumes-ontap/task-manage-aggregates.html) [관리](https://docs.netapp.com/us-en/bluexp-cloud-volumes-ontap/task-manage-aggregates.html)["](https://docs.netapp.com/us-en/bluexp-cloud-volumes-ontap/task-manage-aggregates.html) 새 볼륨에 사용할 수 있는 공간이 가장 많은 애그리게이트를 확인합니다.

#### **BlueXP** 에지 캐싱 관리 서버

BlueXP 에지 캐싱 관리 서버는 HTTPS(TCP 포트 443)를 통해 외부 액세스를 통해 클라우드 공급자 구독 서비스에 연결하고 다음 URL에 액세스해야 합니다.

- <https://gfcproxyforcm-prod.azurewebsites.net/> 으로 문의하십시오
- <https://rest.zuora.com/v1/subscriptions/> 으로 문의하십시오
- <https://rest.zuora.com/oauth/token> 으로 문의하십시오
- <https://talonazuremicroservices.azurewebsites.net> 으로 문의하십시오
- <https://talonlicensing.table.core.windows.net> 으로 문의하십시오

이 포트는 BlueXP 에지 캐싱 소프트웨어가 제대로 작동하려면 모든 WAN 최적화 장치 또는 방화벽 제한 정책에서 제외되어야 합니다.

또한 BlueXP Edge 캐싱 관리 서버에는 인스턴스에 고유한(지리적) NetBIOS 이름이 필요합니다(예: GFC-MS1).

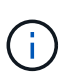

하나의 관리 서버가 서로 다른 작업 환경에 배포된 여러 BlueXP 에지 캐싱 코어 인스턴스를 지원할 수 있습니다. BlueXP에서 배포할 경우 각 작업 환경에 고유한 백엔드 스토리지가 있으며 동일한 데이터가 포함되지 않습니다.

#### **BlueXP** 에지 캐싱 코어

BlueXP 에지 캐싱 코어는 TCP 포트 범위 6618-6630에서 수신 대기합니다. 방화벽 또는 네트워크 보안 그룹(NSG) 구성에 따라 인바운드 포트 규칙을 통해 이러한 포트에 대한 액세스를 명시적으로 허용해야 할 수 있습니다. 또한 이러한 포트는 BlueXP 에지 캐싱 소프트웨어가 제대로 작동하려면 모든 WAN 최적화 장치 또는 방화벽 제한 정책에서 제외되어야 합니다.

BlueXP 에지 캐싱 핵심 요구 사항은 다음과 같습니다.

- 인스턴스의 고유한(지리적) NetBIOS 이름(예: GFC-core1)
- Active Directory 도메인 이름입니다
	- 인스턴스는 Active Directory 도메인에 가입되어야 합니다.
	- 인스턴스는 BlueXP 에지 캐싱 특정 조직 단위(OU)에서 관리해야 하며 상속된 회사 GPO에서 제외해야 합니다.
- 서비스 계정. Core의 서비스는 특정 도메인 사용자 계정으로 실행됩니다. 서비스 계정이라고도 하는 이 계정은 BlueXP 에지 캐싱 Core 인스턴스와 연결될 각 SMB 서버에 대해 다음과 같은 권한을 가져야 합니다.
	- 프로비저닝된 서비스 계정은 도메인 사용자여야 합니다.

네트워크 환경의 제한 수준 및 GPO에 따라 이 계정에는 도메인 관리자 권한이 필요할 수 있습니다.

- "서비스로 실행" 권한이 있어야 합니다.
- 암호는 "만료되지 않음"으로 설정해야 합니다.
- "다음 로그온할 때 반드시 암호 변경" 계정 옵션을 비활성화(선택 해제)해야 합니다.
- 백엔드 파일 서버 기본 제공 Backup Operators 그룹의 구성원이어야 합니다(BlueXP를 통해 배포되면 자동으로 활성화됨).

라이센스 관리 서버

- BlueXP LMS(Edge Caching License Management Server)는 Microsoft Windows Server 2016 Standard 또는 Datacenter Edition 또는 Windows Server 2019 Standard 또는 Datacenter Edition에서 구성해야 하며, 가능하면 데이터 센터 또는 클라우드의 BlueXP Edge 캐싱 Core 인스턴스에서 구성해야 합니다.
- 별도의 BlueXP edge 캐싱 LMS 인스턴스가 필요한 경우 최신 BlueXP edge 캐싱 소프트웨어 설치 패키지를 원래 버전의 Microsoft Windows Server 인스턴스에 설치해야 합니다.
- LMS 인스턴스는 HTTPS(TCP 포트 443)를 사용하여 가입 서비스(공용 인터넷)에 연결할 수 있어야 합니다.
- Core 및 Edge 인스턴스는 HTTPS(TCP 포트 443)를 사용하여 LMS 인스턴스에 연결해야 합니다.

네트워킹**(**외부 액세스**)**

BlueXP 에지 캐싱 LMS를 사용하려면 HTTPS(TCP 포트 443)를 통해 다음 URL에 대한 외부 액세스가 필요합니다.

- GFC 구독 기반 라이센스를 사용하는 경우:
	- <a href="https://rest.zuora.com/v1/subscriptions/&lt;subscription-no&gt" class="bare">https://rest.zuora.com/v1/subscriptions/<subscription-no&gt</a>; 으로 문의하십시오
	- <https://rest.zuora.com/oauth/token> 으로 문의하십시오
- NetApp NSS 기반 라이센스를 사용하는 경우:
	- <https://login.netapp.com> 으로 문의하십시오
	- [https://login.netapp.com/ms\\_oauth/oauth2/endpoints](https://login.netapp.com/ms_oauth/oauth2/endpoints) 으로 문의하십시오
	- [https://login.netapp.com/ms\\_oauth/oauth2/endpoints/oauthservice/tokens](https://login.netapp.com/ms_oauth/oauth2/endpoints/oauthservice/tokens) 으로 문의하십시오
- NetApp 레거시 기반 라이센스를 사용하는 경우:
	- <https://talonazuremicroservices.azurewebsites.net> 으로 문의하십시오
	- <https://talonlicensing.table.core.windows.net> 으로 문의하십시오

### 네트워킹

- 방화벽: BlueXP 에지 캐싱 Edge와 Core 인스턴스 간에 TCP 포트가 허용되어야 합니다.
- BlueXP 에지 캐싱 TCP 포트: 443(HTTPS), 6618-6630.
- 네트워크 최적화 장치(예: Riverbed Steelhead)는 BlueXP 에지 캐싱 특정 포트(TCP 6618-6630)를 통과하도록 구성해야 합니다.

## <span id="page-9-0"></span>시작하기

BlueXP를 사용하여 작업 환경에 BlueXP 에지 캐싱 관리 서버 및 코어 소프트웨어를 배포합니다.

### **BlueXP**를 사용하여 **BlueXP** 에지 캐싱을 활성화합니다

이 구성에서는 BlueXP를 사용하여 Cloud Volumes ONTAP 시스템을 생성한 동일한 작업 환경에 BlueXP 에지 캐싱 관리 서버 및 BlueXP 에지 캐싱 코어를 배포합니다.

보기 ["](https://www.youtube.com/watch?v=TGIQVssr43A)[이](https://www.youtube.com/watch?v=TGIQVssr43A) [비](https://www.youtube.com/watch?v=TGIQVssr43A)[디](https://www.youtube.com/watch?v=TGIQVssr43A)오["](https://www.youtube.com/watch?v=TGIQVssr43A) 단계를 처음부터 끝까지 봅니다.

빠른 시작

다음 단계를 따라 빠르게 시작하거나 나머지 섹션으로 스크롤하여 자세한 내용을 확인하십시오.

 **Cloud Volumes ONTAP** 구축

Cloud Volumes ONTAP 구축 및 SMB 파일 공유 구성 자세한 내용은 을 참조하십시오 ["Azure](https://docs.netapp.com/us-en/bluexp-cloud-volumes-ontap/task-deploying-otc-azure.html)[에서](https://docs.netapp.com/us-en/bluexp-cloud-volumes-ontap/task-deploying-otc-azure.html) [Cloud Volumes](https://docs.netapp.com/us-en/bluexp-cloud-volumes-ontap/task-deploying-otc-azure.html) [ONTAP](https://docs.netapp.com/us-en/bluexp-cloud-volumes-ontap/task-deploying-otc-azure.html) [실행](https://docs.netapp.com/us-en/bluexp-cloud-volumes-ontap/task-deploying-otc-azure.html)["](https://docs.netapp.com/us-en/bluexp-cloud-volumes-ontap/task-deploying-otc-azure.html), ["AWS](https://docs.netapp.com/us-en/bluexp-cloud-volumes-ontap/task-deploying-otc-aws.html)[에서](https://docs.netapp.com/us-en/bluexp-cloud-volumes-ontap/task-deploying-otc-aws.html) [Cloud Volumes ONTAP](https://docs.netapp.com/us-en/bluexp-cloud-volumes-ontap/task-deploying-otc-aws.html) [실행](https://docs.netapp.com/us-en/bluexp-cloud-volumes-ontap/task-deploying-otc-aws.html)["](https://docs.netapp.com/us-en/bluexp-cloud-volumes-ontap/task-deploying-otc-aws.html), 또는 ["Google Cloud](https://docs.netapp.com/us-en/bluexp-cloud-volumes-ontap/task-deploying-gcp.html)[에서](https://docs.netapp.com/us-en/bluexp-cloud-volumes-ontap/task-deploying-gcp.html) [Cloud Volumes ONTAP](https://docs.netapp.com/us-en/bluexp-cloud-volumes-ontap/task-deploying-gcp.html) [실행](https://docs.netapp.com/us-en/bluexp-cloud-volumes-ontap/task-deploying-gcp.html)[".](https://docs.netapp.com/us-en/bluexp-cloud-volumes-ontap/task-deploying-gcp.html)

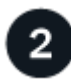

 **BlueXP** 에지 캐싱 관리 서버를 배포합니다

Cloud Volumes ONTAP 인스턴스와 동일한 작업 환경에 BlueXP 에지 캐싱 관리 서버의 인스턴스를 배포합니다.

3  **BlueXP** 에지 캐싱 **Core**를 배포합니다

Cloud Volumes ONTAP 인스턴스와 동일한 작업 환경에 BlueXP 에지 캐싱 Core의 인스턴스 또는 여러 인스턴스를 배포하여 Active Directory 도메인에 연결합니다.

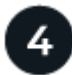

 **BlueXP** 에지 캐싱 라이센스

BlueXP 에지 캐싱 코어 인스턴스에서 BlueXP 에지 캐싱 LMS(License Management Server) 서비스를 구성합니다. NSS 자격 증명 또는 NetApp에서 제공하는 고객 ID 및 구독 번호가 있어야 구독을 활성화할 수 있습니다.

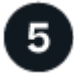

 **BlueXP Edge** 캐싱 **Edge** 인스턴스를 구축합니다

을 참조하십시오 ["BlueXP Edge](#page-27-0) [캐싱](#page-27-0) [Edge](#page-27-0) [인스턴스](#page-27-0) [배포](#page-27-0)["](#page-27-0) 각 원격 위치에 BlueXP 에지 캐싱 Edge 인스턴스를 배포합니다. 이 단계는 BlueXP를 사용하여 수행하지 않습니다.

**Cloud Volumes ONTAP**를 스토리지 플랫폼으로 구축

BlueXP 에지 캐싱은 Azure, AWS 및 Google 클라우드에 구축된 Cloud Volumes ONTAP를 지원합니다. 자세한 사전 요구 사항, 요구 사항 및 배포 지침은 을 참조하십시오 ["Azure](https://docs.netapp.com/us-en/bluexp-cloud-volumes-ontap/task-deploying-otc-azure.html)[에서](https://docs.netapp.com/us-en/bluexp-cloud-volumes-ontap/task-deploying-otc-azure.html) [Cloud Volumes ONTAP](https://docs.netapp.com/us-en/bluexp-cloud-volumes-ontap/task-deploying-otc-azure.html) [실행](https://docs.netapp.com/us-en/bluexp-cloud-volumes-ontap/task-deploying-otc-azure.html)["](https://docs.netapp.com/us-en/bluexp-cloud-volumes-ontap/task-deploying-otc-azure.html), ["AWS](https://docs.netapp.com/us-en/bluexp-cloud-volumes-ontap/task-deploying-otc-aws.html)[에서](https://docs.netapp.com/us-en/bluexp-cloud-volumes-ontap/task-deploying-otc-aws.html) [Cloud](https://docs.netapp.com/us-en/bluexp-cloud-volumes-ontap/task-deploying-otc-aws.html) [Volumes ONTAP](https://docs.netapp.com/us-en/bluexp-cloud-volumes-ontap/task-deploying-otc-aws.html) [실행](https://docs.netapp.com/us-en/bluexp-cloud-volumes-ontap/task-deploying-otc-aws.html)[",](https://docs.netapp.com/us-en/bluexp-cloud-volumes-ontap/task-deploying-otc-aws.html) 또는 ["Google Cloud](https://docs.netapp.com/us-en/bluexp-cloud-volumes-ontap/task-deploying-gcp.html)[에서](https://docs.netapp.com/us-en/bluexp-cloud-volumes-ontap/task-deploying-gcp.html) [Cloud Volumes ONTAP](https://docs.netapp.com/us-en/bluexp-cloud-volumes-ontap/task-deploying-gcp.html) [실행](https://docs.netapp.com/us-en/bluexp-cloud-volumes-ontap/task-deploying-gcp.html)["](https://docs.netapp.com/us-en/bluexp-cloud-volumes-ontap/task-deploying-gcp.html)

다음과 같은 추가 BlueXP 에지 캐싱 요구 사항을 확인하십시오.

• Cloud Volumes ONTAP 인스턴스에서 SMB 파일 공유를 구성해야 합니다.

인스턴스에 SMB 파일 공유가 설정되어 있지 않으면 BlueXP 에지 캐싱 구성 요소를 설치하는 동안 SMB 공유를 구성하라는 메시지가 표시됩니다.

작업 환경에서 **BlueXP** 에지 캐싱을 활성화합니다

설치 마법사는 아래 강조 표시된 대로 BlueXP Edge Caching Management Server 인스턴스 및 BlueXP Edge Caching Core 인스턴스를 배포하는 단계를 안내합니다.

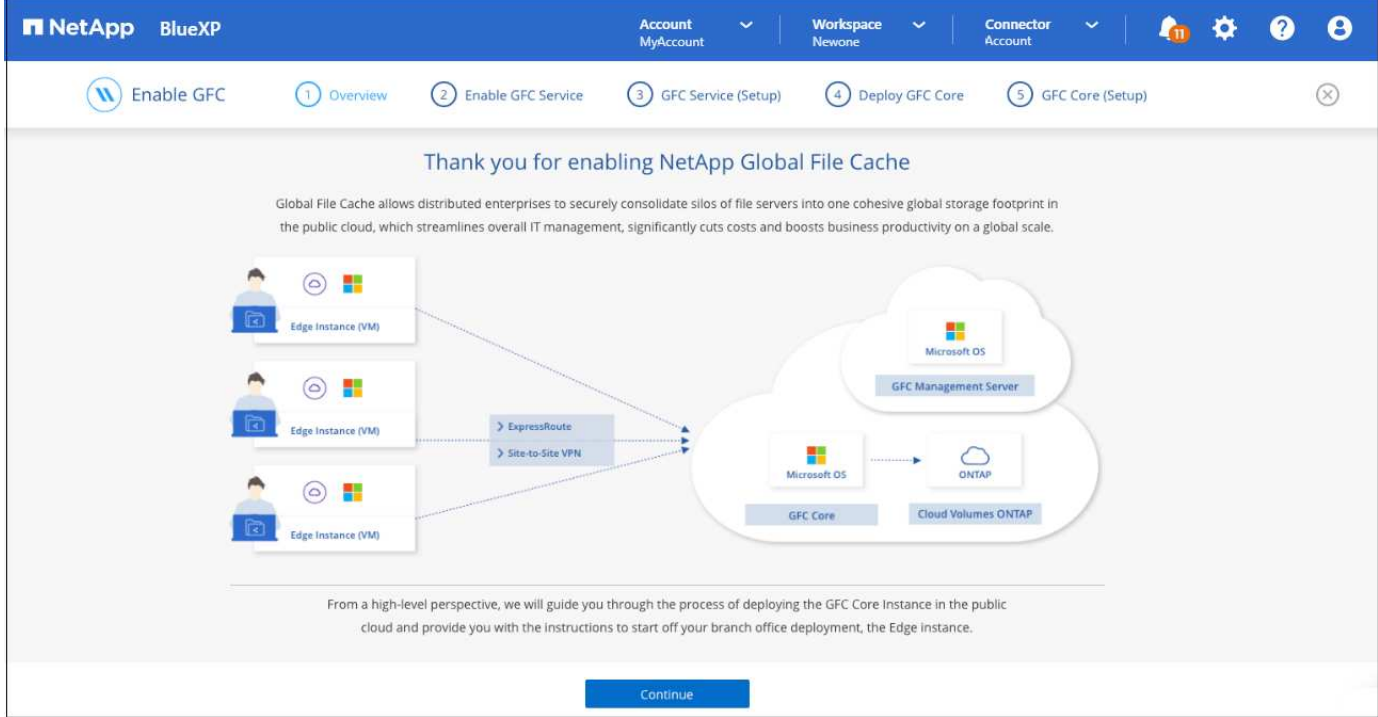

### 단계

- 1. Cloud Volumes ONTAP를 구축한 작업 환경을 선택합니다.
- 2. 서비스 패널에서 Edge caching service에 대해 \* 활성화 \* 를 클릭합니다.

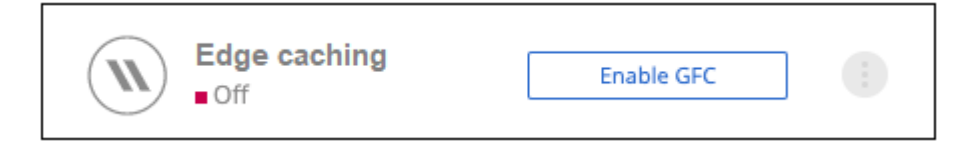

- 3. 개요 페이지를 읽고 \* 계속 \* 을 클릭합니다.
- 4. Cloud Volumes ONTAP 인스턴스에서 사용할 수 있는 SMB 공유가 없는 경우 SMB 서버 및 SMB 공유 세부 정보를 입력하여 지금 공유를 생성하라는 메시지가 표시됩니다. SMB 구성에 대한 자세한 내용은 을 참조하십시오 ["](#page-6-0)[스토리지](#page-6-0) [플랫폼](#page-6-0)["](#page-6-0).

완료되면 \* 계속 \* 을 클릭하여 SMB 공유를 생성합니다.

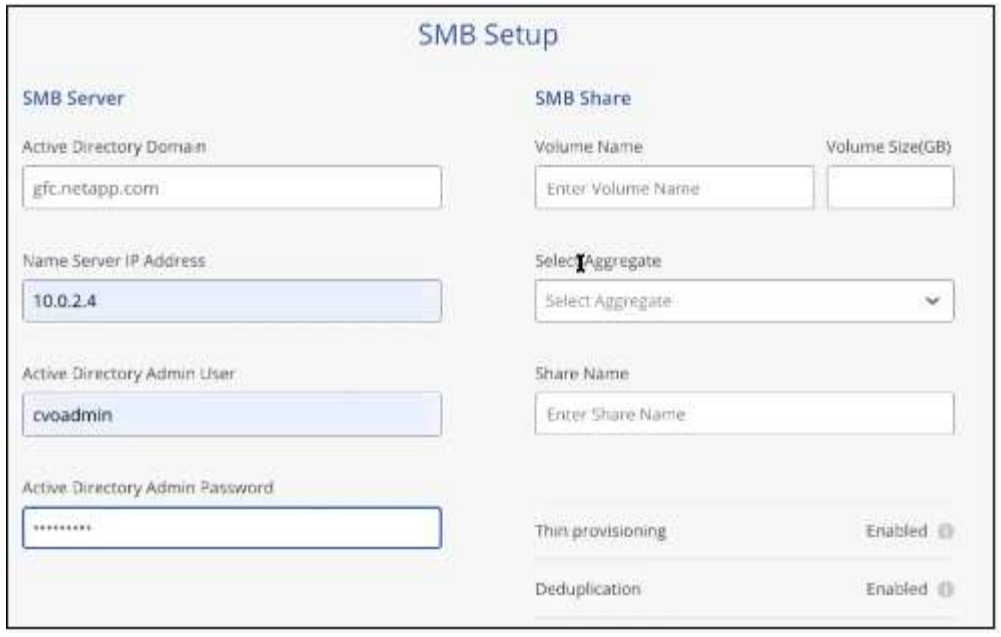

5. 글로벌 파일 캐시 서비스 페이지에서 배포할 글로벌 파일 캐시 에지 인스턴스의 수를 입력한 다음 시스템이 네트워크 구성 및 방화벽 규칙, Active Directory 설정 및 바이러스 백신 제외 사항에 대한 요구 사항을 충족하는지 확인합니다. 을 참조하십시오 ["](#page-6-0)[필수](#page-6-0) [구성](#page-6-0) [요소](#page-6-0)["](#page-6-0) 를 참조하십시오.

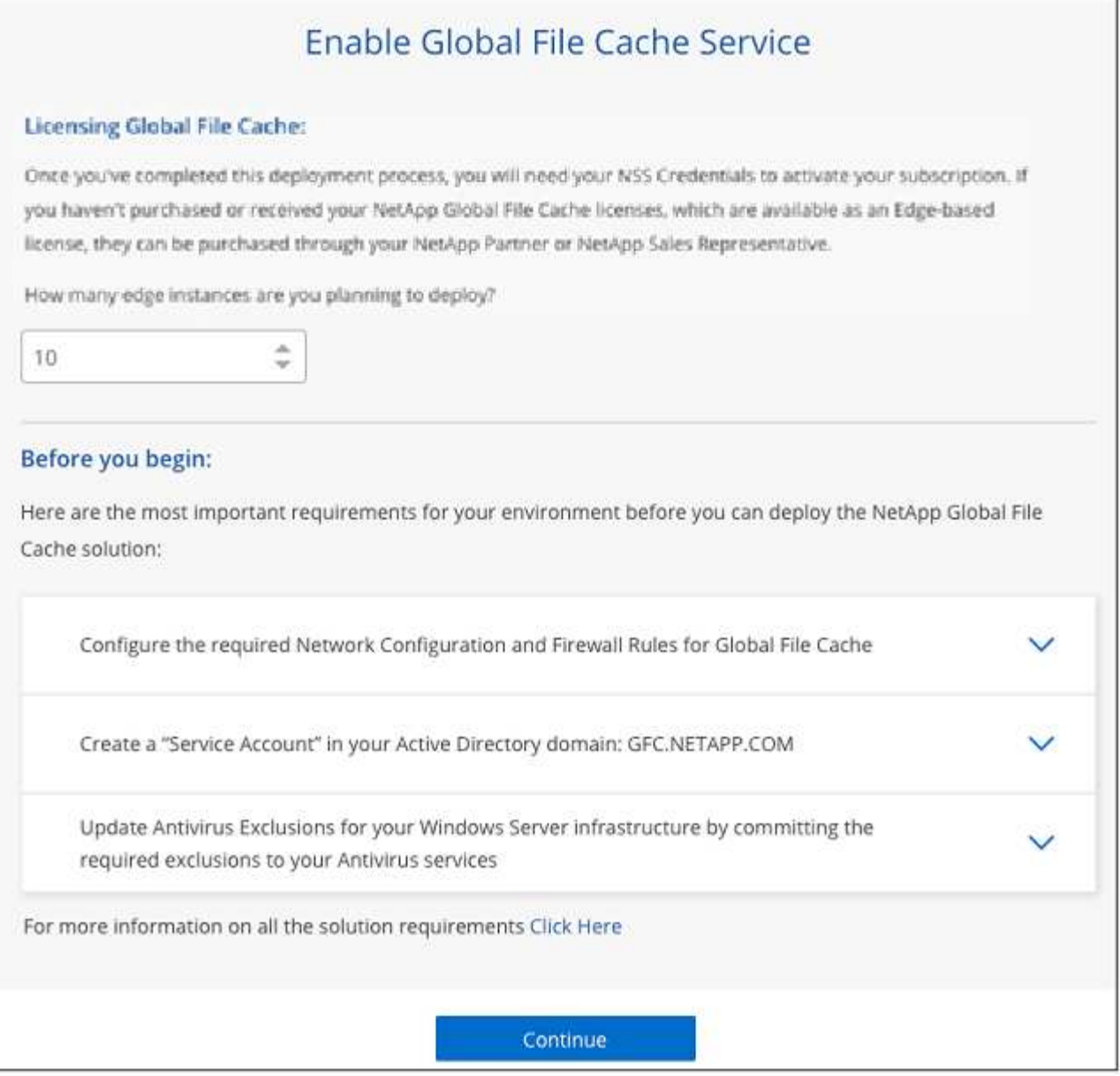

- 6. 요구 사항이 충족되었는지 또는 이러한 요구 사항을 충족하는 정보가 있는지 확인한 후 \* 계속 \* 을 클릭합니다.
- 7. BlueXP EDGE 캐싱 관리 서버 VM에 액세스하는 데 사용할 관리자 자격 증명을 입력하고 \* GFC 서비스 활성화 \* 를 클릭합니다. Azure 및 Google Cloud의 경우 사용자 이름 및 암호로 자격 증명을 입력합니다. AWS의 경우 적절한 키 쌍을 선택합니다. 원하는 경우 VM/인스턴스 이름을 변경할 수 있습니다.

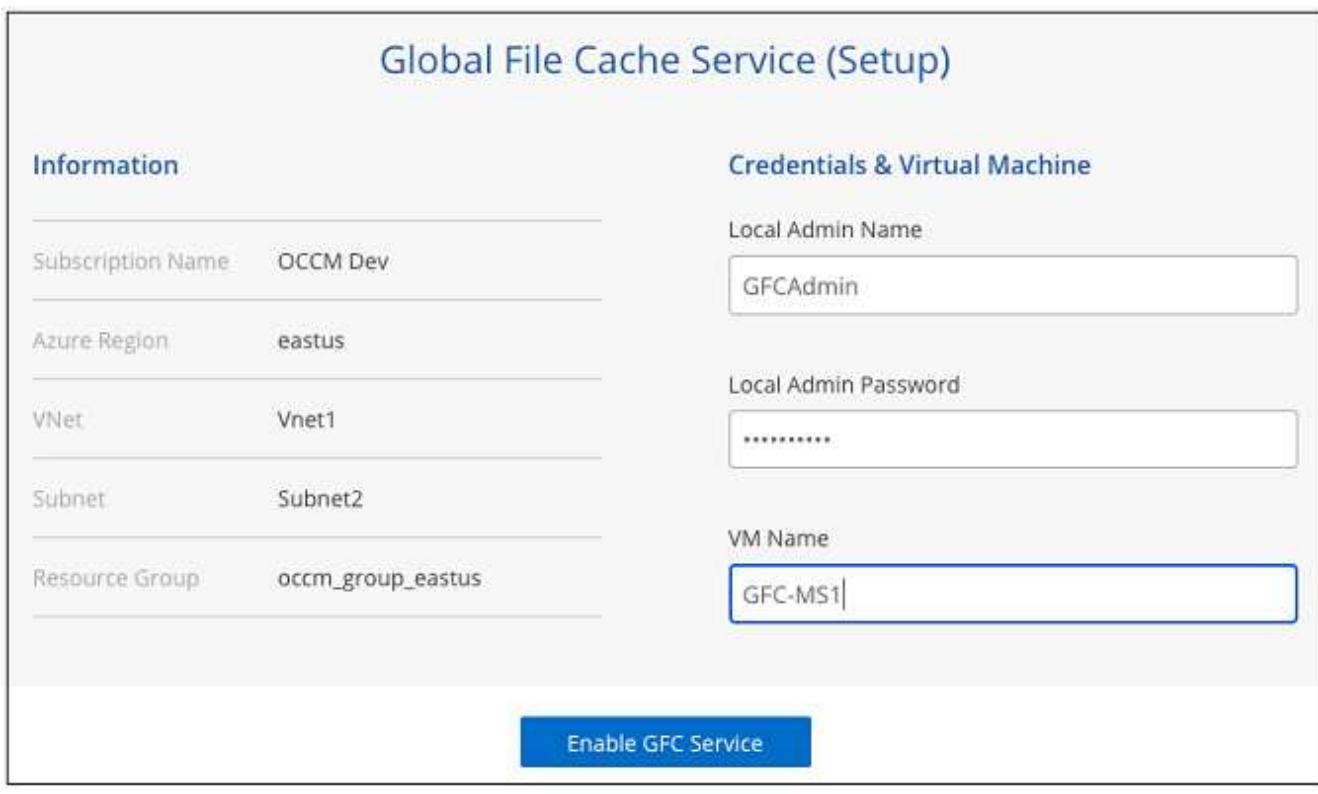

- 8. BlueXP 에지 캐싱 관리 서비스가 성공적으로 배포되면 \* 계속 \* 을 클릭합니다.
- 9. BlueXP 에지 캐싱 Core의 경우 관리자 사용자 자격 증명을 입력하여 Active Directory 도메인에 연결하고 서비스 계정 사용자 자격 증명을 입력합니다. 그런 다음 \* 계속 \* 을 클릭합니다.
	- BlueXP 에지 캐싱 코어 인스턴스는 Cloud Volumes ONTAP 인스턴스와 동일한 Active Directory 도메인에 배포되어야 합니다.
	- 서비스 계정은 도메인 사용자이며 Cloud Volumes ONTAP 인스턴스의 BUILTIN\Backup Operators 그룹에 속합니다.

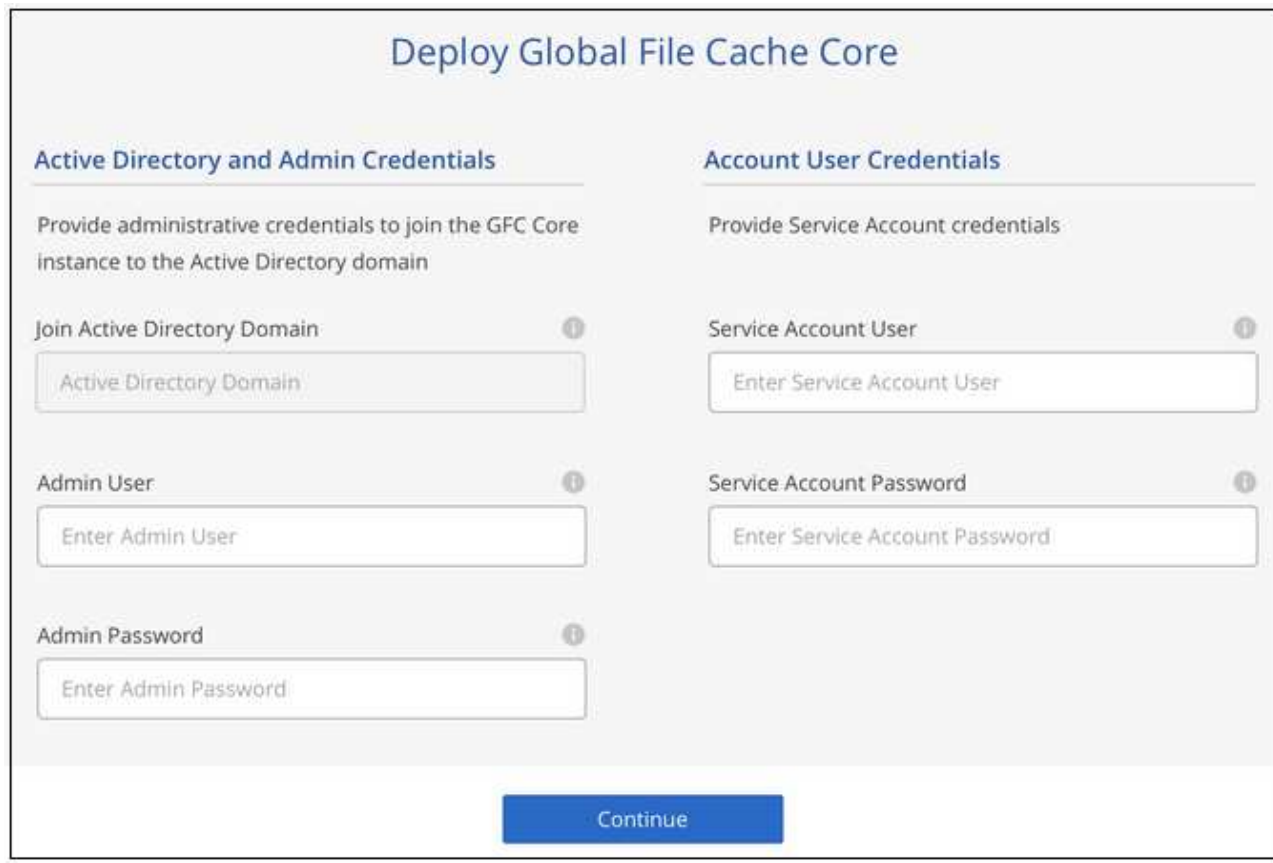

10. BlueXP 에지 캐싱 코어 VM에 액세스하는 데 사용할 관리자 자격 증명을 입력하고 \* GFC 코어 배포 \* 를 클릭합니다. Azure 및 Google Cloud의 경우 사용자 이름 및 암호로 자격 증명을 입력합니다. AWS의 경우 적절한 키 쌍을 선택합니다. 원하는 경우 VM/인스턴스 이름을 변경할 수 있습니다.

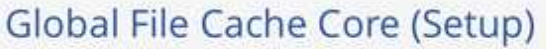

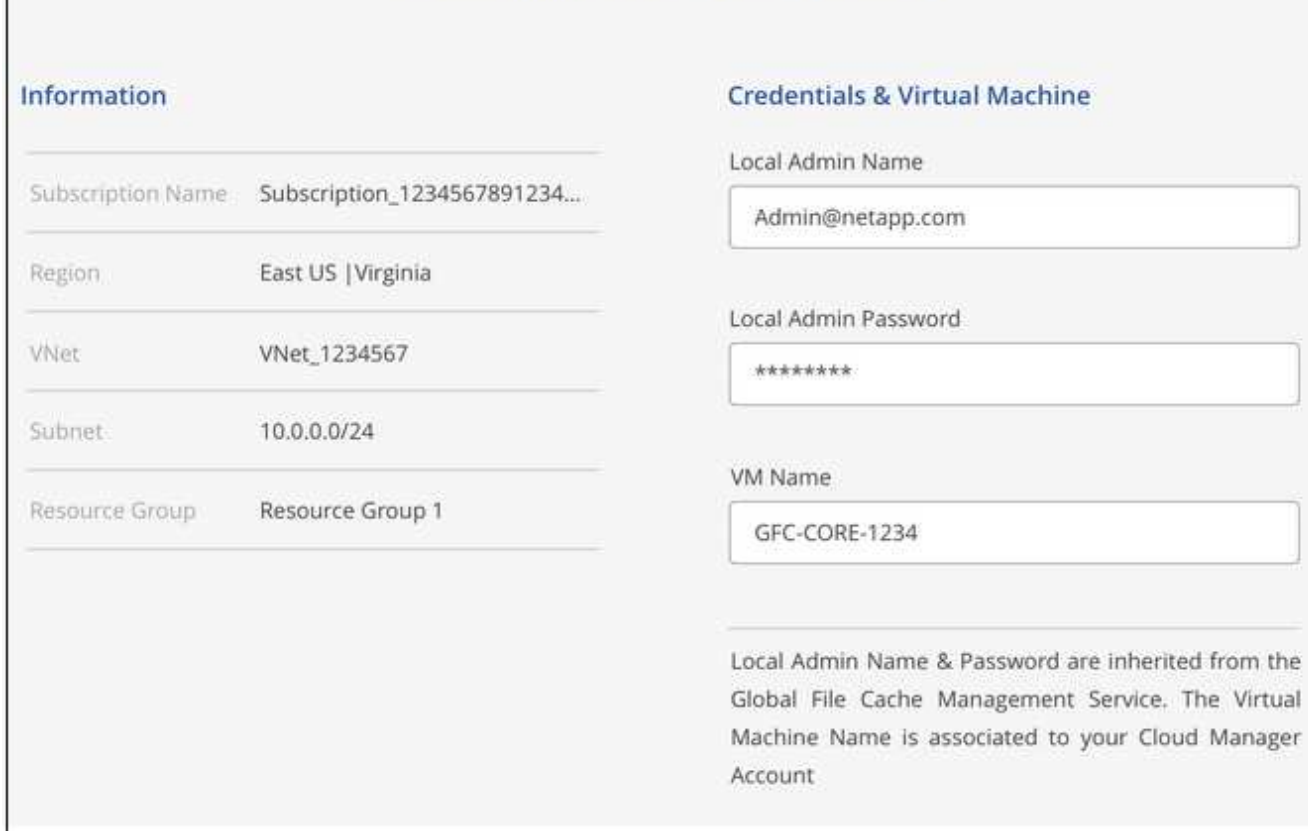

Deploy GFC Core

11. BlueXP 에지 캐싱 Core를 성공적으로 배포한 후 \* 대시보드로 이동 \* 을 클릭합니다.

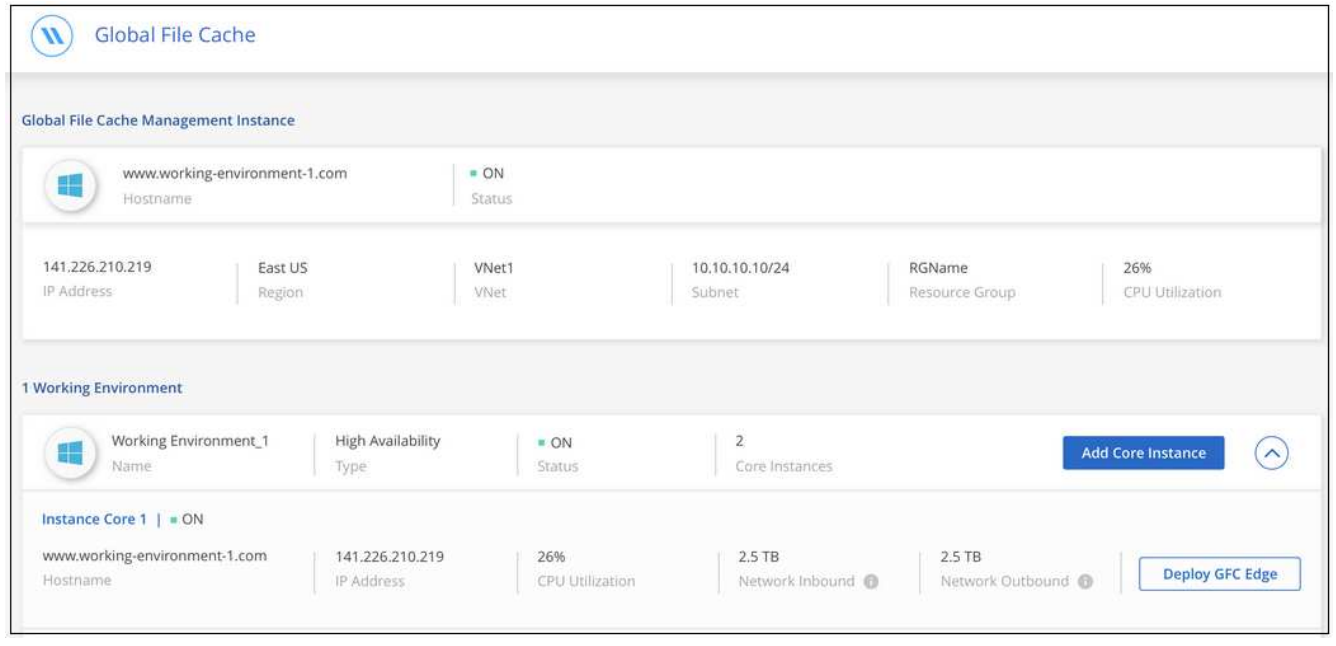

대시보드에는 관리 서버 인스턴스와 코어 인스턴스가 모두 \* 켜짐 \* 과 작동 중인 것으로 표시됩니다.

BlueXP 에지 캐싱을 사용하려면 먼저 BlueXP 에지 캐싱 코어 인스턴스에서 BlueXP EDGE 캐싱 LMS(License Management Server) 서비스를 구성해야 합니다. NSS 자격 증명 또는 NetApp에서 제공하는 고객 ID 및 구독 번호가 있어야 구독을 활성화할 수 있습니다.

이 예에서는 공용 클라우드에 방금 배포한 코어 인스턴스에서 LMS 서비스를 구성합니다. LMS 서비스를 설정하는 일회성 프로세스입니다.

단계

- 1. 다음 URL을 사용하여 BlueXP 에지 캐싱 코어(LMS 서비스로 지정하는 코어)에서 글로벌 파일 캐시 라이센스 등록 페이지를 엽니다. <ip\_address> 를 BlueXP 에지 캐싱 Core의 IP 주소로 바꿉니다.https://<ip\_address>/lms/api/v1/config/lmsconfig.html[]
- 2. 계속하려면 \* "이 웹 사이트로 계속(권장하지 않음)" \* 을 클릭하십시오. LMS를 구성하거나 기존 라이센스 정보를 확인할 수 있는 페이지가 표시됩니다.

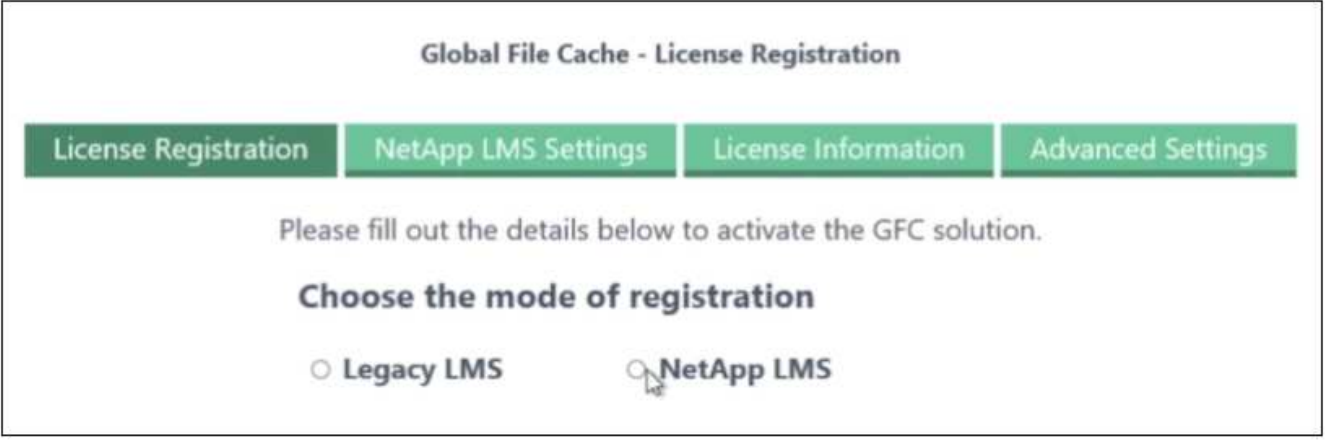

- 3. 등록 모드를 선택합니다.
	- "NetApp LMS"는 NetApp 또는 인증된 파트너로부터 NetApp BlueXP Edge Caching Edge 라이센스를 구입한 고객에게 사용됩니다. (우대)
	- "레거시 LMS"는 NetApp Support를 통해 고객 ID를 받은 기존 또는 평가 고객에게 사용됩니다. (이 옵션은 더 이상 사용되지 않습니다.)
- 4. 이 예에서는 \* NetApp LMS \* 를 클릭하고 고객 ID(이메일 주소 권장)를 입력한 다음 \* LMS 등록 \* 을 클릭하십시오.

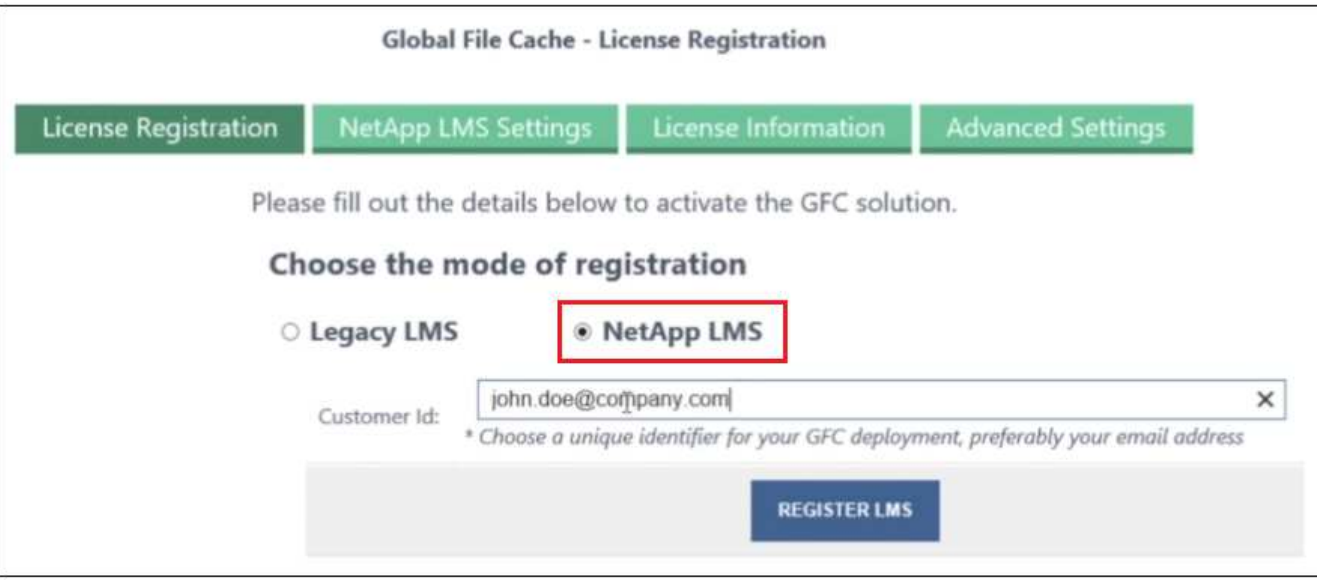

5. GFC 소프트웨어 구독 번호 및 일련 번호가 포함된 NetApp의 확인 이메일을 확인합니다.

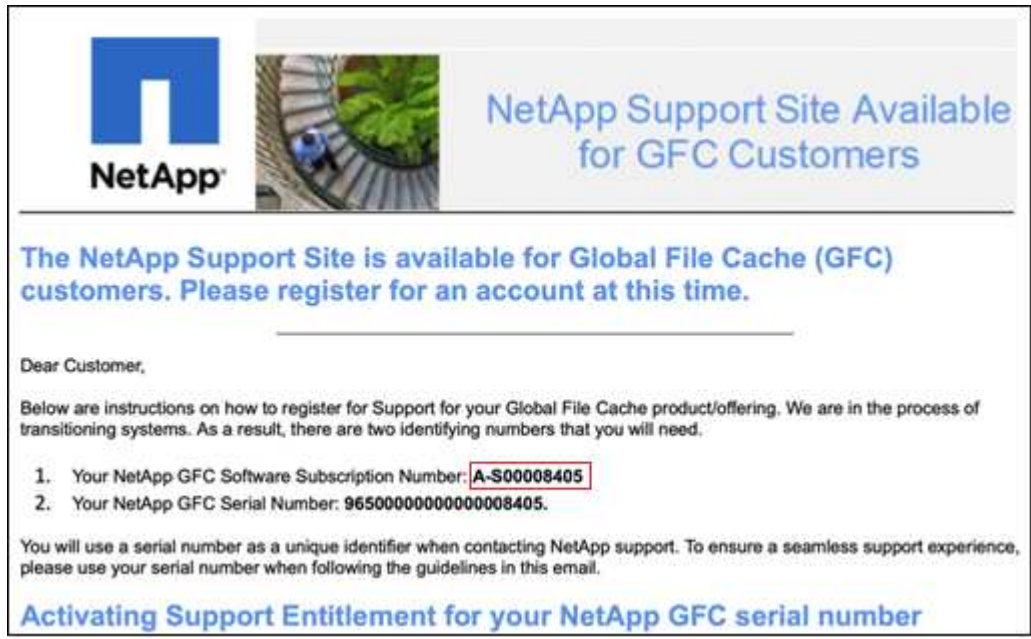

- 6. NetApp LMS 설정 \* 탭을 클릭하십시오.
- 7. GFC 라이센스 가입 \* 을 선택하고 GFC 소프트웨어 가입 번호를 입력한 다음 \* 제출 \* 을 클릭합니다.

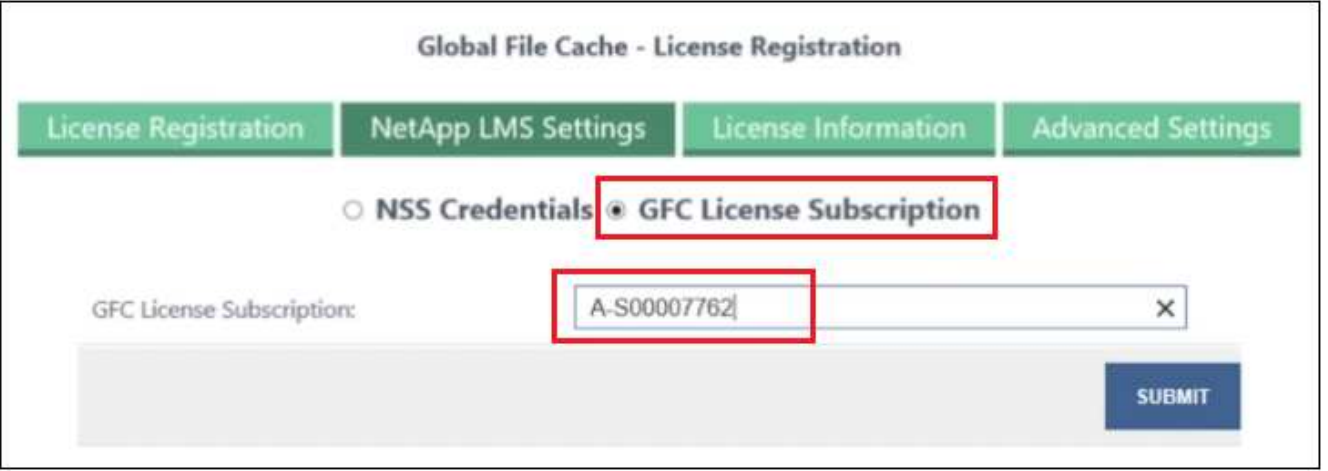

GFC License Subscription이 성공적으로 등록되었으며 LMS 인스턴스에 대해 활성화되었다는 메시지가 표시됩니다. 이후 구매는 GFC 라이선스 구독에 자동으로 추가됩니다.

8. 필요한 경우 \* 라이센스 정보 \* 탭을 클릭하여 모든 GFC 라이센스 정보를 볼 수 있습니다.

다음 단계

구성을 지원하기 위해 여러 BlueXP 에지 캐싱 Core를 배포해야 하는 경우 대시보드에서 \* Core 인스턴스 추가 \* 를 클릭하고 배포 마법사를 따릅니다.

Core 배포를 완료한 후에는 다음을 수행해야 합니다 ["BlueXP Edge](#page-21-0) [캐싱](#page-21-0) [Edge](#page-21-0) [인스턴스를](#page-21-0) [구축합니다](#page-21-0)["](#page-21-0) 원격 사무소 각각에 대해

추가 코어 인스턴스를 배포합니다

Edge 인스턴스가 너무 많기 때문에 구성에 하나 이상의 BlueXP 에지 캐싱 Core가 설치되어 있어야 하는 경우 작업 환경에 다른 Core를 추가할 수 있습니다.

Edge 인스턴스를 배포할 때 첫 번째 Core와 다른 Core에 연결하도록 일부 인스턴스를 구성합니다. 두 코어 인스턴스는 작업 환경에서 동일한 백엔드 스토리지(Cloud Volumes ONTAP 인스턴스)를 액세스합니다.

1. 글로벌 파일 캐시 대시보드에서 \* 코어 인스턴스 추가 \* 를 클릭합니다.

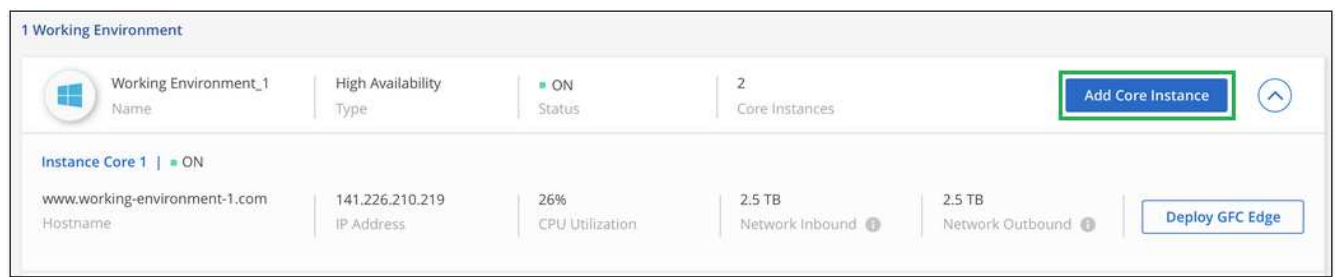

- 2. Active Directory 도메인에 연결할 관리자 사용자 자격 증명 및 서비스 계정 사용자 자격 증명을 입력합니다. 그런 다음 \* 계속 \* 을 클릭합니다.
	- BlueXP 에지 캐싱 코어 인스턴스는 Cloud Volumes ONTAP 인스턴스와 동일한 Active Directory 도메인에 있어야 합니다.
	- 서비스 계정은 도메인 사용자이며 Cloud Volumes ONTAP 인스턴스의 BUILTIN\Backup Operators 그룹에 속합니다.

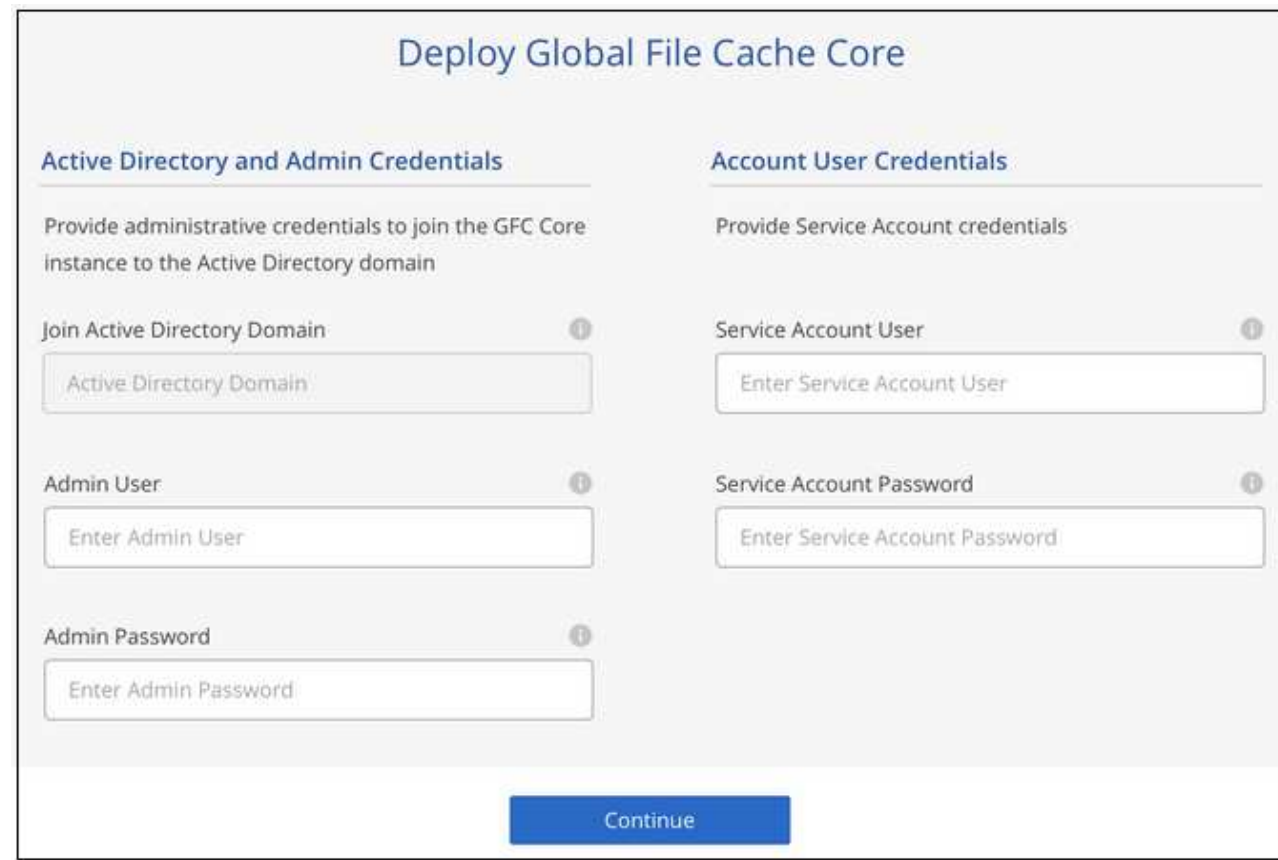

3. BlueXP 에지 캐싱 코어 VM에 액세스하는 데 사용할 관리자 자격 증명을 입력하고 \* GFC 코어 배포 \* 를 클릭합니다. Azure 및 Google Cloud의 경우 사용자 이름 및 암호로 자격 증명을 입력합니다. AWS의 경우 적절한 키 쌍을 선택합니다. 원하는 경우 VM 이름을 변경할 수 있습니다.

## Global File Cache Core (Setup)

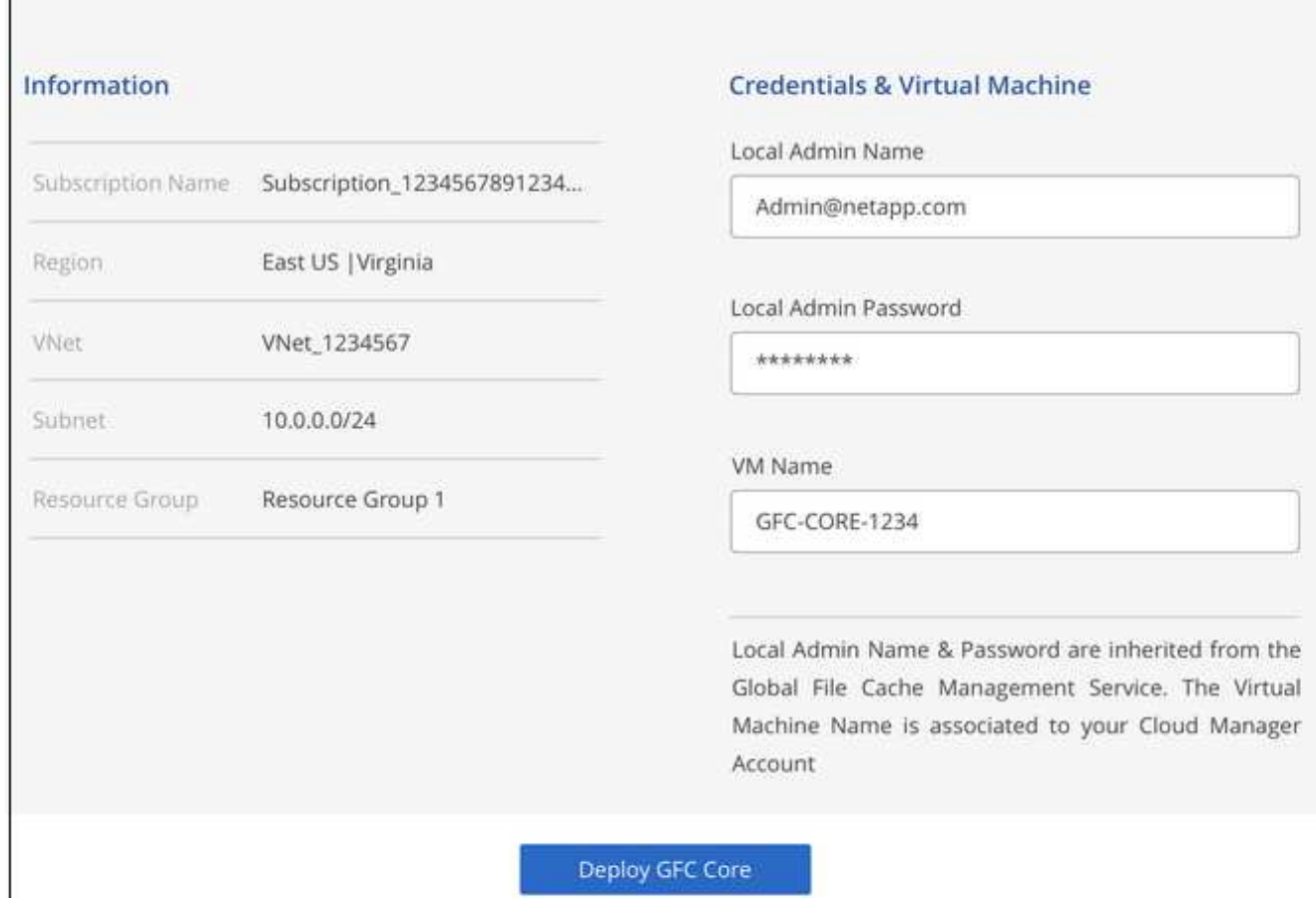

4. BlueXP 에지 캐싱 Core를 성공적으로 배포한 후 \* 대시보드로 이동 \* 을 클릭합니다.

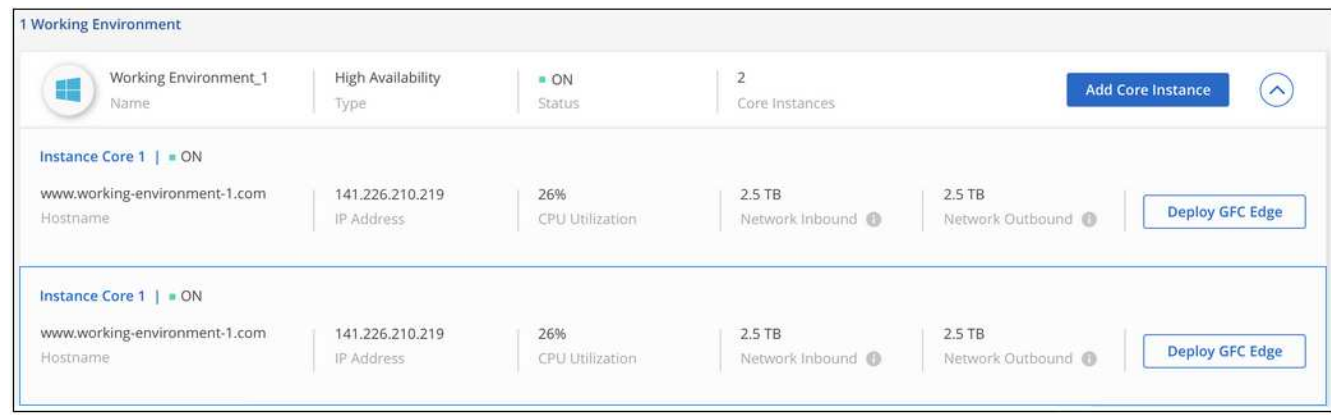

대시보드는 작업 환경의 두 번째 Core 인스턴스를 반영합니다.

## <span id="page-21-0"></span>**BlueXP Edge** 캐싱 **Edge** 인스턴스를 배포하기 전에

원격 사무실에 BlueXP Edge 캐싱 Edge 소프트웨어를 설치하기 전에 알아야 할 요구 사항이 많습니다.

### 필요한 리소스를 다운로드합니다

지사 사무실에서 사용할 BlueXP 에지 캐싱 가상 템플릿, 소프트웨어 설치 패키지 및 추가 참조 문서를 다운로드합니다.

• Windows Server 2016 가상 템플릿:

["NetApp GFC\(VMware vSphere 6.5](https://repo.cloudsync.netapp.com/gfc/2k16-2_3_0-55.zip) [이상](https://repo.cloudsync.netapp.com/gfc/2k16-2_3_0-55.zip)[\)](https://repo.cloudsync.netapp.com/gfc/2k16-2_3_0-55.zip)[를](https://repo.cloudsync.netapp.com/gfc/2k16-2_3_0-55.zip) [포](https://repo.cloudsync.netapp.com/gfc/2k16-2_3_0-55.zip)[함](https://repo.cloudsync.netapp.com/gfc/2k16-2_3_0-55.zip)한 [Windows Server 2016.OVA"](https://repo.cloudsync.netapp.com/gfc/2k16-2_3_0-55.zip) ["NetApp GFC\(Microsoft Hyper-V\)](https://repo.cloudsync.netapp.com/gfc/2k16_GFC_2_3_0_55IMAGE.zip)[를](https://repo.cloudsync.netapp.com/gfc/2k16_GFC_2_3_0_55IMAGE.zip) [포](https://repo.cloudsync.netapp.com/gfc/2k16_GFC_2_3_0_55IMAGE.zip)[함](https://repo.cloudsync.netapp.com/gfc/2k16_GFC_2_3_0_55IMAGE.zip)한 [Windows Server 2016, VHDX"](https://repo.cloudsync.netapp.com/gfc/2k16_GFC_2_3_0_55IMAGE.zip)

• Windows Server 2019 가상 템플릿:

["NetApp GFC\(VMware vSphere 6.5](https://repo.cloudsync.netapp.com/gfc/2k19-2_3_0-55.zip) [이상](https://repo.cloudsync.netapp.com/gfc/2k19-2_3_0-55.zip)[\)](https://repo.cloudsync.netapp.com/gfc/2k19-2_3_0-55.zip)[를](https://repo.cloudsync.netapp.com/gfc/2k19-2_3_0-55.zip) [포](https://repo.cloudsync.netapp.com/gfc/2k19-2_3_0-55.zip)[함](https://repo.cloudsync.netapp.com/gfc/2k19-2_3_0-55.zip)한 [Windows Server 2019.OVA"](https://repo.cloudsync.netapp.com/gfc/2k19-2_3_0-55.zip) ["NetApp GFC\(Microsoft Hyper-V\)](https://repo.cloudsync.netapp.com/gfc/2k19_GFC_2_3_0_55IMAGE.zip)[를](https://repo.cloudsync.netapp.com/gfc/2k19_GFC_2_3_0_55IMAGE.zip) [포](https://repo.cloudsync.netapp.com/gfc/2k19_GFC_2_3_0_55IMAGE.zip)[함](https://repo.cloudsync.netapp.com/gfc/2k19_GFC_2_3_0_55IMAGE.zip)한 [Windows Server 2019. VHDX"](https://repo.cloudsync.netapp.com/gfc/2k19_GFC_2_3_0_55IMAGE.zip)

• BlueXP Edge 캐싱 에지 소프트웨어:

["NetApp GFC](https://repo.cloudsync.netapp.com/gfc/GFC-2-3-0-55-Release.exe) [소프트웨어](https://repo.cloudsync.netapp.com/gfc/GFC-2-3-0-55-Release.exe) [설치](https://repo.cloudsync.netapp.com/gfc/GFC-2-3-0-55-Release.exe) [패키지](https://repo.cloudsync.netapp.com/gfc/GFC-2-3-0-55-Release.exe)[\(.EXE\)"](https://repo.cloudsync.netapp.com/gfc/GFC-2-3-0-55-Release.exe)

• Cloud Insights용 글로벌 파일 캐시 대시보드:

["NetApp GFC Cloud Insights](https://repo.cloudsync.netapp.com/gfc/ci-gfc-dashboards.zip) [대시보드](https://repo.cloudsync.netapp.com/gfc/ci-gfc-dashboards.zip)[\(.ZIP\)"](https://repo.cloudsync.netapp.com/gfc/ci-gfc-dashboards.zip)

• 글로벌 파일 캐시 문서:

["NetApp](https://repo.cloudsync.netapp.com/gfc/Global%20File%20Cache%202.3.0%20User%20Guide.pdf) [글로벌](https://repo.cloudsync.netapp.com/gfc/Global%20File%20Cache%202.3.0%20User%20Guide.pdf) [파일](https://repo.cloudsync.netapp.com/gfc/Global%20File%20Cache%202.3.0%20User%20Guide.pdf) [캐시](https://repo.cloudsync.netapp.com/gfc/Global%20File%20Cache%202.3.0%20User%20Guide.pdf) [사용자](https://repo.cloudsync.netapp.com/gfc/Global%20File%20Cache%202.3.0%20User%20Guide.pdf) [가이드](https://repo.cloudsync.netapp.com/gfc/Global%20File%20Cache%202.3.0%20User%20Guide.pdf)[\(.pdf\)"](https://repo.cloudsync.netapp.com/gfc/Global%20File%20Cache%202.3.0%20User%20Guide.pdf)

["](#page-27-0)[다음](#page-27-0) [단계를](#page-27-0) [수행합니다](#page-27-0)["](#page-27-0) BlueXP 에지 캐싱 Edge 소프트웨어를 업그레이드하려는 고객에게 적합합니다.

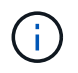

Windows Server 2016에서 BlueXP 에지 캐싱을 배포할 때는 .NET Framework 4.8 및 Windows WebView2 프레임워크를 사용해야 합니다.

### **BlueXP Edge** 캐싱 **Edge** 설계 및 배포

요구 사항에 따라 지사의 동시 사용자 세션을 기반으로 하나 이상의 Edge 인스턴스를 구축해야 할 수도 있습니다. Edge 인스턴스는 지사 내의 최종 사용자에게 가상 파일 공유를 제공하며, 연결된 BlueXP 에지 캐싱 Core 인스턴스에서 투명하게 확장됩니다. BlueXP 에지 캐싱 엣지에 가 포함되어 있어야 합니다 D:\ 지점 내에 캐시된 파일이 포함된 NTFS 볼륨

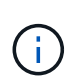

BlueXP 에지 캐싱 엣지의 경우 을 이해하는 것이 중요합니다 ["](#page-6-0)[사이](#page-6-0)징 [지](#page-6-0)[침](#page-6-0)[".](#page-6-0) 이렇게 하면 BlueXP 에지 캐싱 배포를 위한 올바른 설계를 할 수 있습니다. 또한 규모, 리소스 가용성 및 이중화 측면에서 환경에 적합한 것을 결정해야 합니다.

**BlueXP** 에지 캐싱 에지 인스턴스

BlueXP Edge 캐싱 Edge 인스턴스를 배포할 때는 Windows Server 2016 Standard 또는 Datacenter Edition, Windows Server 2019 Standard 또는 Datacenter Edition을 배포하거나 에지 캐싱을 사용하여 단일 VM을 프로비저닝해야 합니다 .OVA 또는 .VHD Windows Server 운영 체제와 BlueXP 에지 캐싱 소프트웨어가 포함된 템플릿.

빠른 단계

- 1. BlueXP 에지 캐싱 가상 템플릿, Windows Server 2016 VM 또는 Windows Server 2019 Standard 또는 Datacenter 버전을 배포합니다.
- 2. VM이 네트워크에 연결되어 있고 도메인에 연결되어 있으며 RDP를 통해 액세스할 수 있는지 확인합니다.
- 3. 최신 BlueXP Edge 캐싱 Edge 소프트웨어를 설치합니다.
- 4. BlueXP 에지 캐싱 관리 서버 및 코어 인스턴스를 식별합니다.
- 5. BlueXP edge caching Edge 인스턴스를 구성합니다.

### **BlueXP** 에지 캐싱 에지 요구 사항

BlueXP Edge 캐싱 Edge는 Windows Server 2016 및 2019를 지원하는 모든 플랫폼에서 작동하도록 설계되어 기업 원격 사무소 및 그 외 여러 위치에서 IT를 단순화합니다. BlueXP 에지 캐싱은 거의 모든 경우에 기존 하드웨어 인프라, 가상화 또는 하이브리드/퍼블릭 클라우드 환경에 구축될 수 있으며, 몇 가지 기본 수준 요구 사항을 충족할 수 있습니다.

Edge는 다음과 같은 하드웨어 및 소프트웨어 리소스가 최적으로 작동하도록 요구합니다. 전체 사이징 지침에 대한 자세한 내용은 을 참조하십시오 ["](#page-6-0)[사이](#page-6-0)[징](#page-6-0) [지](#page-6-0)침["](#page-6-0).

#### 강화된 서버 어플라이언스

BlueXP 에지 캐싱 설치 패키지는 모든 Microsoft Windows Server 인스턴스에 강화된 소프트웨어 어플라이언스를 만듭니다. BlueXP 가장자리 캐싱 패키지를 제거하지 마십시오. BlueXP 에지 캐싱을 제거하면 서버 인스턴스의 기능에 영향을 미치며 서버 인스턴스를 완전히 재구성해야 할 수 있습니다.

물리적 하드웨어 요구 사항

- 최소 8개의 CPU 코어
- 최소 32GB RAM
- 전용 단일 또는 중복 1Gbps NIC
- 10K RPM SAS HDD 또는 SSD(권장)
- Write-Back(후기입) 캐싱 기능이 활성화된 RAID 컨트롤러

가상 구축 요구 사항

하이퍼바이저 플랫폼은 스토리지 서브시스템(예: 지연 시간)의 성능 저하로 알려져 있습니다. BlueXP 에지 캐싱을 사용하여 최적의 성능을 얻으려면 SSD를 사용하는 물리적 서버 인스턴스를 사용하는 것이 좋습니다.

가상 환경에서 최상의 성능을 얻으려면 물리적 호스트 요구 사항 외에 다음과 같은 요구 사항 및 리소스 예약을 충족해야 합니다.

Microsoft Hyper-V 2012 R2 이상:

- 프로세서(CPU): CPU를 \* 정적 \* 로 설정해야 합니다. 최소: vCPU 코어 8개
- 메모리(RAM): 최소: 32GB를 \* 정적 \* 으로 설정합니다.
- 하드 디스크 프로비저닝: 하드 디스크는 \* 고정 디스크 \* 로 구성해야 합니다.

VMware vSphere 6.x 이상:

- 프로세서(CPU): CPU 주기 예약을 설정해야 합니다. 최소: 8개의 vCPU 코어 @ 10000MHz.
- 메모리(RAM): 최소: 32GB의 예약.
- 하드 디스크 프로비저닝:
	- 디스크 프로비저닝은 일반 프로비저닝 Eager Zeroed \* 로 설정해야 합니다.
	- $\cdot$  하드 디스크 공유는 \* High \* 로 설정해야 합니다.
	- Devices.Hotplug는 vSphere Client를 사용하여 \* False \* 로 설정해야 Microsoft Windows에서 BlueXP 에지 캐싱 드라이브를 제거 가능한 드라이브로 제공할 수 있습니다.
- 네트워킹: 네트워크 인터페이스를 \* VMXNET3 \* (VM 도구가 필요할 수 있음)로 설정해야 합니다.

Edge는 Windows Server 2016 및 2019에서 실행되므로 가상화 플랫폼은 운영 체제를 지원할 뿐 아니라 VM의 게스트 운영 체제의 성능과 VM 도구 같은 VM의 관리를 향상시키는 유틸리티와의 통합이 필요합니다.

파티션 크기 조정 요구 사항

- C:\ 최소 250GB(시스템/부팅 볼륨)
- D:\ 최소 1TB(글로벌 파일 캐시 지능형 파일 캐시의 개별 데이터 볼륨 \*)
- 최소 크기는 활성 데이터 세트의 2배입니다. 캐시 볼륨(D:\)은 확장할 수 있으며 Microsoft Windows NTFS 파일 시스템의 제한 사항에 의해서만 제한됩니다.

글로벌 파일 캐시 지능형 파일 캐시 디스크 요구 사항

글로벌 파일 캐시 지능형 파일 캐시 디스크(D:\)의 디스크 지연 시간은 최대 0.5ms 미만의 평균 I/O 디스크 지연 시간과 동시 사용자당 1MiBps 처리량을 제공해야 합니다.

자세한 내용은 를 참조하십시오 ["NetApp](https://repo.cloudsync.netapp.com/gfc/Global%20File%20Cache%202.3.0%20User%20Guide.pdf) [글로벌](https://repo.cloudsync.netapp.com/gfc/Global%20File%20Cache%202.3.0%20User%20Guide.pdf) [파일](https://repo.cloudsync.netapp.com/gfc/Global%20File%20Cache%202.3.0%20User%20Guide.pdf) [캐시](https://repo.cloudsync.netapp.com/gfc/Global%20File%20Cache%202.3.0%20User%20Guide.pdf) [사용자](https://repo.cloudsync.netapp.com/gfc/Global%20File%20Cache%202.3.0%20User%20Guide.pdf) [가이드](https://repo.cloudsync.netapp.com/gfc/Global%20File%20Cache%202.3.0%20User%20Guide.pdf) [를](https://repo.cloudsync.netapp.com/gfc/Global%20File%20Cache%202.3.0%20User%20Guide.pdf) [참조하십시오](https://repo.cloudsync.netapp.com/gfc/Global%20File%20Cache%202.3.0%20User%20Guide.pdf)["](https://repo.cloudsync.netapp.com/gfc/Global%20File%20Cache%202.3.0%20User%20Guide.pdf).

네트워킹

• 방화벽: BlueXP 에지 캐싱 Edge 및 관리 서버와 코어 인스턴스 간에 TCP 포트가 허용되어야 합니다.

BlueXP 에지 캐싱 TCP 포트: 443(HTTPS-LMS), 6618-6630.

• 네트워크 최적화 장치(예: Riverbed Steelhead)는 BlueXP 에지 캐싱 특정 포트(TCP 6618-6630)를 통과하도록 구성해야 합니다.

클라이언트 워크스테이션 및 응용 프로그램 모범 사례

BlueXP 에지 캐싱은 고객 환경에 투명하게 통합되어 사용자가 클라이언트 워크스테이션을 사용하여 엔터프라이즈 애플리케이션을 실행하는 중앙 집중식 데이터에 액세스할 수 있도록 합니다. BlueXP 에지 캐싱을 사용하면 직접 드라이브 매핑 또는 DFS 네임스페이스를 통해 데이터에 액세스할 수 있습니다. BlueXP 에지 캐싱 패브릭, 지능형 파일 캐싱 및 소프트웨어의 주요 측면에 대한 자세한 내용은 을 참조하십시오 ["BlueXP](#page-6-0) [에지](#page-6-0) [캐싱](#page-6-0) [배포를](#page-6-0) [시작하기](#page-6-0) [전에](#page-6-0)["](#page-6-0) 섹션을 참조하십시오.

최적의 환경과 성능을 보장하려면 글로벌 파일 캐시 사용자 가이드에 설명된 Microsoft Windows 클라이언트 요구 사항 및 모범 사례를 준수해야 합니다. 이는 모든 버전의 Microsoft Windows에 적용됩니다.

자세한 내용은 를 참조하십시오 ["NetApp](https://repo.cloudsync.netapp.com/gfc/Global%20File%20Cache%202.3.0%20User%20Guide.pdf) [글로벌](https://repo.cloudsync.netapp.com/gfc/Global%20File%20Cache%202.3.0%20User%20Guide.pdf) [파일](https://repo.cloudsync.netapp.com/gfc/Global%20File%20Cache%202.3.0%20User%20Guide.pdf) [캐시](https://repo.cloudsync.netapp.com/gfc/Global%20File%20Cache%202.3.0%20User%20Guide.pdf) [사용자](https://repo.cloudsync.netapp.com/gfc/Global%20File%20Cache%202.3.0%20User%20Guide.pdf) [가이드](https://repo.cloudsync.netapp.com/gfc/Global%20File%20Cache%202.3.0%20User%20Guide.pdf) [를](https://repo.cloudsync.netapp.com/gfc/Global%20File%20Cache%202.3.0%20User%20Guide.pdf) [참조하십시오](https://repo.cloudsync.netapp.com/gfc/Global%20File%20Cache%202.3.0%20User%20Guide.pdf)["](https://repo.cloudsync.netapp.com/gfc/Global%20File%20Cache%202.3.0%20User%20Guide.pdf).

BlueXP 에지 캐싱은 가장 일반적인 바이러스 백신 애플리케이션 제품군이 글로벌 파일 캐시와 호환되는지 확인하기 위해 합당한 노력을 기울이지만, NetApp은 이러한 프로그램 또는 관련 업데이트, 서비스 팩 또는 수정으로 인해 발생하는 비호환성 또는 성능 문제에 대해 책임을 지지 않습니다.

NetApp은 BlueXP 에지 캐싱 사용 인스턴스(코어 또는 에지)에 모니터링 또는 바이러스 백신 솔루션을 설치하거나 이러한 애플리케이션을 권장하지 않습니다. 솔루션을 선택 또는 정책에 따라 설치할 경우 다음과 같은 Best Practice 및 권장 사항이 적용되어야 합니다. 일반적인 바이러스 백신 제품군에 대해서는 의 부록 A를 참조하십시오 ["NetApp](https://repo.cloudsync.netapp.com/gfc/Global%20File%20Cache%202.3.0%20User%20Guide.pdf) [글로벌](https://repo.cloudsync.netapp.com/gfc/Global%20File%20Cache%202.3.0%20User%20Guide.pdf) [파일](https://repo.cloudsync.netapp.com/gfc/Global%20File%20Cache%202.3.0%20User%20Guide.pdf) [캐시](https://repo.cloudsync.netapp.com/gfc/Global%20File%20Cache%202.3.0%20User%20Guide.pdf) [사용자](https://repo.cloudsync.netapp.com/gfc/Global%20File%20Cache%202.3.0%20User%20Guide.pdf) [가이드](https://repo.cloudsync.netapp.com/gfc/Global%20File%20Cache%202.3.0%20User%20Guide.pdf) [를](https://repo.cloudsync.netapp.com/gfc/Global%20File%20Cache%202.3.0%20User%20Guide.pdf) [참조하십시오](https://repo.cloudsync.netapp.com/gfc/Global%20File%20Cache%202.3.0%20User%20Guide.pdf)[".](https://repo.cloudsync.netapp.com/gfc/Global%20File%20Cache%202.3.0%20User%20Guide.pdf)

방화벽 설정

- Microsoft 방화벽:
	- 방화벽 설정을 기본값으로 유지합니다.
	- 권장 사항: Microsoft 방화벽 설정 및 서비스는 기본 설정인 OFF로 두고 표준 BlueXP 에지 캐싱 에지 인스턴스에서는 시작되지 않습니다.
	- 권장 사항: Microsoft 방화벽 설정 및 서비스를 기본 설정인 ON으로 두고 도메인 컨트롤러 역할도 실행하는 Edge 인스턴스에 대해 시작합니다.

• 기업 방화벽:

- BlueXP 에지 캐싱 코어 인스턴스는 TCP 포트 6618-6630에서 수신 대기하므로 BlueXP 에지 캐싱 에지 인스턴스가 이러한 TCP 포트에 연결될 수 있는지 확인합니다.
- BlueXP 에지 캐싱 인스턴스는 TCP 포트 443(HTTPS)에서 BlueXP 에지 캐싱 관리 서버와 통신해야 합니다.
- 네트워크 최적화 솔루션/장치는 BlueXP 에지 캐싱 특정 포트를 통과하도록 구성해야 합니다.

바이러스 백신 모범 사례

NetApp은 Cylance, McAfee, Symantec, Sophos, Trend Micro 등 가장 일반적으로 사용되는 안티바이러스 제품을 Kaspersky, 크라우드 스트라이크, Cisco AMP, Tannium 및 Windows Defender는 BlueXP 에지 캐싱과 함께 사용됩니다. 바이러스 백신 소프트웨어는 NetApp의 인증을 받아야 하며 적절한 제외 목록이 구성되어 있는 경우에만 지원됩니다. 의 부록 A를 참조하십시오 ["NetApp](https://repo.cloudsync.netapp.com/gfc/Global%20File%20Cache%202.3.0%20User%20Guide.pdf) [글로벌](https://repo.cloudsync.netapp.com/gfc/Global%20File%20Cache%202.3.0%20User%20Guide.pdf) [파일](https://repo.cloudsync.netapp.com/gfc/Global%20File%20Cache%202.3.0%20User%20Guide.pdf) [캐시](https://repo.cloudsync.netapp.com/gfc/Global%20File%20Cache%202.3.0%20User%20Guide.pdf) [사용자](https://repo.cloudsync.netapp.com/gfc/Global%20File%20Cache%202.3.0%20User%20Guide.pdf) [가이드](https://repo.cloudsync.netapp.com/gfc/Global%20File%20Cache%202.3.0%20User%20Guide.pdf) [를](https://repo.cloudsync.netapp.com/gfc/Global%20File%20Cache%202.3.0%20User%20Guide.pdf) [참조하십시오](https://repo.cloudsync.netapp.com/gfc/Global%20File%20Cache%202.3.0%20User%20Guide.pdf)["](https://repo.cloudsync.netapp.com/gfc/Global%20File%20Cache%202.3.0%20User%20Guide.pdf)

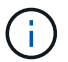

Edge 어플라이언스에 바이러스 백신을 추가하면 사용자 성능에 10-20%의 영향을 줄 수 있습니다.

자세한 내용은 를 참조하십시오 ["NetApp](https://repo.cloudsync.netapp.com/gfc/Global%20File%20Cache%202.3.0%20User%20Guide.pdf) [글로벌](https://repo.cloudsync.netapp.com/gfc/Global%20File%20Cache%202.3.0%20User%20Guide.pdf) [파일](https://repo.cloudsync.netapp.com/gfc/Global%20File%20Cache%202.3.0%20User%20Guide.pdf) [캐시](https://repo.cloudsync.netapp.com/gfc/Global%20File%20Cache%202.3.0%20User%20Guide.pdf) [사용자](https://repo.cloudsync.netapp.com/gfc/Global%20File%20Cache%202.3.0%20User%20Guide.pdf) [가이드](https://repo.cloudsync.netapp.com/gfc/Global%20File%20Cache%202.3.0%20User%20Guide.pdf) [를](https://repo.cloudsync.netapp.com/gfc/Global%20File%20Cache%202.3.0%20User%20Guide.pdf) [참조하십시오](https://repo.cloudsync.netapp.com/gfc/Global%20File%20Cache%202.3.0%20User%20Guide.pdf)["](https://repo.cloudsync.netapp.com/gfc/Global%20File%20Cache%202.3.0%20User%20Guide.pdf).

#### 제외 항목을 구성합니다

바이러스 백신 소프트웨어 또는 기타 타사 인덱싱 또는 스캔 유틸리티는 Edge 인스턴스의 D:\를 스캔해서는 안 됩니다. 이러한 Edge 서버 드라이브 D:\를 스캔하면 전체 캐시 네임스페이스에 대한 많은 파일 열기 요청이 발생합니다. 이로 인해 WAN을 통해 데이터 센터에서 최적화되는 모든 파일 서버로 파일이 가져오게 됩니다. Edge 인스턴스에 WAN 연결 플러딩과 불필요한 로드가 발생하여 성능이 저하됩니다.

D:\ 드라이브 외에 일반적으로 모든 안티바이러스 응용 프로그램에서 다음 BlueXP 에지 캐싱 디렉터리 및 프로세스를 제외해야 합니다.

- 'C:\Program Files\TalonFAST\'
- 'C:\Program Files\TalonFAST\Bin\LLMClientService.exe'
- 'C:\Program Files\TalonFAST\Bin\LMServerService.exe'
- 'C:\Program Files\TalonFAST\Bin\Optimus.exe'
- 'C:\Program Files\TalonFAST\Bin\tafsexport.exe'
- 'C:\Program Files\TalonFAST\Bin\tafsuils.exe'
- 'C:\Program Files\TalonFAST\Bin\tapp.exe'
- 'C:\Program Files\TalonFAST\Bin\TappN.exe'
- 'C:\Program Files\TalonFAST\Bin\FTLSummaryGenerator.exe'
- 'C:\Program Files\TalonFAST\Bin\GfcCIAgentService.exe'
- 'C:\Program Files\TalonFAST\Bin\RFASTSetupWizard.exe'
- 'C:\Program Files\TalonFAST\Bin\TService.exe'
- 'C:\Program Files\TalonFAST\Bin\tum.exe'
- 'C:\Program Files\TalonFAST\FastDebugLogs\'
- 'C:\Windows\System32\drivers\tfast.sys'
- '\?\TafsMtPt:\' 또는 '\\?\TafsMtPt \*'
- "\Device\TalonCacheFS\"
- '\\?\GLOBALROOT\Device\TalonCacheFS\'
- '\\?\GLOBALROOT\Device\TalonCacheFS\ \*'

### **NetApp** 지원 정책

BlueXP 에지 캐싱 인스턴스는 Windows Server 2016 및 2019 플랫폼에서 실행되는 기본 애플리케이션으로 특별히 설계되었습니다. BlueXP 에지 캐싱에는 디스크, 메모리, 네트워크 인터페이스, 네트워크 인터페이스 등 플랫폼 리소스에 대한 우선 액세스가 필요합니다. 또한 이러한 리소스에 대한 높은 요구를 가질 수 있습니다. 가상 배포에는 메모리/CPU 예약 및 고성능 디스크가 필요합니다.

- 지사 배포의 경우 BlueXP 에지 캐싱을 실행하는 서버에서 지원되는 서비스 및 애플리케이션은 다음으로 제한됩니다.
	- DNS/DHCP를 선택합니다
	- Active Directory 도메인 컨트롤러(BlueXP 에지 캐싱은 별도의 볼륨에 있어야 함)
	- 인쇄 서비스
	- Microsoft System Center Configuration Manager(SCCM)
	- BlueXP Edge 캐싱 승인 클라이언트 측 시스템 에이전트 및 바이러스 백신 애플리케이션
- NetApp 지원 및 유지 관리는 BlueXP 에지 캐싱에만 적용됩니다.
- 데이터베이스 서버, 메일 서버 등과 같이 일반적으로 리소스 집약적인 업무용 소프트웨어 지원되지 않습니다.
- 고객은 BlueXP 에지 캐싱을 실행하는 서버에 설치될 수 있는 비 BlueXP 에지 캐싱 소프트웨어에 대한 책임이 있습니다.
	- 타사 소프트웨어 패키지로 인해 BlueXP 에지 캐싱과 소프트웨어 또는 리소스 충돌이 발생하거나 성능이 저하되면 NetApp 지원 팀에서 고객이 BlueXP 에지 캐싱을 실행하는 서버에서 소프트웨어를 비활성화하거나 제거하도록 요청할 수 있습니다.
	- BlueXP 에지 캐싱 응용 프로그램을 실행하는 서버에 추가되는 모든 소프트웨어의 설치, 통합, 지원 및

업그레이드에 대한 책임은 고객에게 있습니다.

- 바이러스 백신 도구 및 라이센스 에이전트와 같은 시스템 관리 유틸리티/에이전트가 공존할 수 있습니다. 그러나 위에 나열된 지원 서비스 및 응용 프로그램을 제외하고 이러한 응용 프로그램은 BlueXP 에지 캐싱에서 지원되지 않으며 위와 동일한 지침을 계속 따라야 합니다.
	- 추가된 소프트웨어의 모든 설치, 통합, 지원 및 업그레이드에 대한 책임은 고객에게 있습니다.
	- 고객이 BlueXP 에지 캐싱과 소프트웨어 또는 리소스가 충돌하거나 성능이 손상된 것으로 의심되거나 원인이 되는 타사 소프트웨어 패키지를 설치하는 경우 BlueXP Edge 캐싱 지원 조직에서 소프트웨어를 비활성화 /제거해야 할 수 있습니다.

## <span id="page-27-0"></span>**BlueXP Edge** 캐싱 **Edge** 인스턴스를 구축합니다

귀사의 환경이 모든 요구 사항을 충족하는지 확인한 후 각 원격 사무소에 BlueXP Edge 캐싱 Edge 소프트웨어를 설치합니다.

시작하기 전에

BlueXP 에지 캐싱 에지 구성 작업을 완료하려면 다음 정보가 필요합니다.

- 각 BlueXP 에지 캐싱 인스턴스에 대한 정적 IP 주소입니다
- 서브넷 마스크
- 게이트웨이 IP 주소입니다
- 각 BlueXP 에지 캐싱 서버에 할당하려는 FQDN입니다
- DNS 접미사(선택 사항)
- 도메인에 있는 관리 사용자의 사용자 이름 및 암호입니다
- 연결된 Core 서버의 FQDN 및/또는 IP 주소입니다
- 지능형 파일 캐시로 사용할 볼륨입니다. 활성 데이터 세트의 크기의 2배 이상을 사용하는 것이 좋습니다. 이 형식은 NTFS로 포맷되고 Ds:\'로 지정되어야 합니다.

#### 일반적으로 사용되는 **TCP** 포트입니다

BlueXP 에지 캐싱 서비스에는 여러 TCP 포트가 사용됩니다. 장치가 이러한 포트에서 통신할 수 있어야 하며 모든 WAN 최적화 장치 또는 방화벽 제한 정책에서 제외됩니다.

- BlueXP 에지 캐싱 라이센스 TCP 포트: 443
- BlueXP 에지 캐싱 TCP 포트: 6618-6630

### **BlueXP** 에지 캐싱 가상 템플릿을 배포합니다

가상 템플릿입니다 .OVA 및 .VHD) 이미지에는 BlueXP 에지 캐싱 소프트웨어의 최신 릴리스가 포함되어 있습니다. 을 사용하여 BlueXP 에지 캐싱을 배포하는 경우 .OVA 또는 .VHD 가상 머신(VM) 템플릿을 사용하려면 이 섹션에 설명된 단계를 따르십시오. 를 배포하는 방법을 이해하고 있다고 가정합니다 .OVA 또는 .VHD 지정된 하이퍼바이저 플랫폼의 템플릿입니다.

리소스 예약을 비롯한 VM 기본 설정이 에 설명된 요구 사항과 일치하는지 확인합니다 ["](#page-21-0)[가상](#page-21-0) [구축](#page-21-0) [요구](#page-21-0) [사항](#page-21-0)["](#page-21-0).

단계

- 1. 다운로드한 템플릿에서 패키지를 추출합니다.
- 2. 가상 템플릿을 구축합니다. 배포를 시작하기 전에 다음 비디오를 참조하십시오.
	- ["VMware](https://youtu.be/8MGuhITiXfs)[에](https://youtu.be/8MGuhITiXfs) [가상](https://youtu.be/8MGuhITiXfs) [템플](https://youtu.be/8MGuhITiXfs)릿을 [구축합니다](https://youtu.be/8MGuhITiXfs)["](https://youtu.be/8MGuhITiXfs)
	- ["Hyper-V](https://youtu.be/4zCX4iwi8aU)[에](https://youtu.be/4zCX4iwi8aU) [가상](https://youtu.be/4zCX4iwi8aU) [템플](https://youtu.be/4zCX4iwi8aU)릿을 [구축합니다](https://youtu.be/4zCX4iwi8aU)["](https://youtu.be/4zCX4iwi8aU)
- 3. 가상 템플릿을 구축하고 VM 설정을 구성한 후 VM을 시작합니다.
- 4. 초기 부팅 중에 Windows Server 2016 또는 2019 운영 체제가 처음 사용할 준비가 되면 올바른 드라이버를 설치하고 해당 하드웨어에 필요한 구성 요소를 설치하여 즉시 사용 가능한 환경을 완료하십시오.
- 5. BlueXP Edge Caching Edge 인스턴스의 기본 설치가 완료되면 Windows Server 2016 또는 2019 운영 체제가 로컬라이제이션 및 제품 키와 같은 운영 체제 세부 사항을 구성하기 위한 초기 구성 마법사를 안내합니다.
- 6. 초기 구성 마법사가 완료된 후 다음 자격 증명을 사용하여 Windows Server 2016 또는 2019 운영 체제에 로컬로 로그인합니다.
	- 사용자 이름: \* FASTAdmin \*
	- 암호: \* Tal0nFAST! \*
- 7. Windows Server VM을 구성하고, 조직의 Active Directory 도메인에 가입하고, BlueXP edge caching Edge 구성 섹션으로 이동합니다.

### **BlueXP edge caching Edge** 인스턴스를 구성합니다

BlueXP 에지 캐싱 에지 인스턴스는 BlueXP 에지 캐싱 Core에 연결하여 지사의 사용자가 데이터 센터 파일 서버 리소스에 액세스할 수 있도록 합니다.

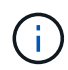

Edge 인스턴스는 구성을 시작하기 전에 Cloud Volumes ONTAP 배포의 일부로 라이센스가 부여되어야 합니다. 을 참조하십시오 ["](#page-2-1)[라이](#page-2-1)센싱["](#page-2-1) 라이센스에 대한 자세한 내용은 를 참조하십시오.

Edge 인스턴스 수가 많기 때문에 구성에 하나 이상의 BlueXP 에지 캐싱 Core가 설치되어 있어야 하는 경우, 첫 번째 Core와 다른 Core에 연결하도록 일부 Edge 인스턴스를 구성합니다. 올바른 Core 인스턴스에 대해 FQDN 또는 IP 주소 및 기타 필수 정보가 있는지 확인합니다.

Edge 인스턴스를 구성하려면 다음 단계를 완료하십시오.

단계

- 1. 초기 구성 도우미 의 "에지 구성 단계" 섹션에 나열된 검사되지 않은 코어 구성 단계 옆에 있는 \* 수행 \* 을 클릭합니다. 그러면 새 탭인 GFC Edge가 열리고 section\_Core instances\_가 표시됩니다.
- 2. BlueXP 에지 캐싱 코어 서버의 \* Cloud Fabric ID \* 를 제공합니다. Cloud Fabric ID는 일반적으로 NetBIOS 이름 또는 백엔드 파일 서버의 지리적 위치입니다.
- 3. BlueXP 에지 캐싱 Core 서버의 \* FQDN/IP 주소 \* 제공:
	- a. (선택 사항) Edge에서 Core로의 향상된 암호화를 위해 SSL 지원을 활성화하려면 \* SSL \* 상자를 선택합니다.
	- b. Core에서 사용되는 서비스 계정의 자격 증명인 사용자 이름과 암호를 입력합니다.
- 4. 추가 \* 를 클릭하여 BlueXP 에지 캐싱 코어 어플라이언스 추가를 확인합니다. 확인 상자가 나타납니다. 확인 \* 을 클릭하여 해제합니다.

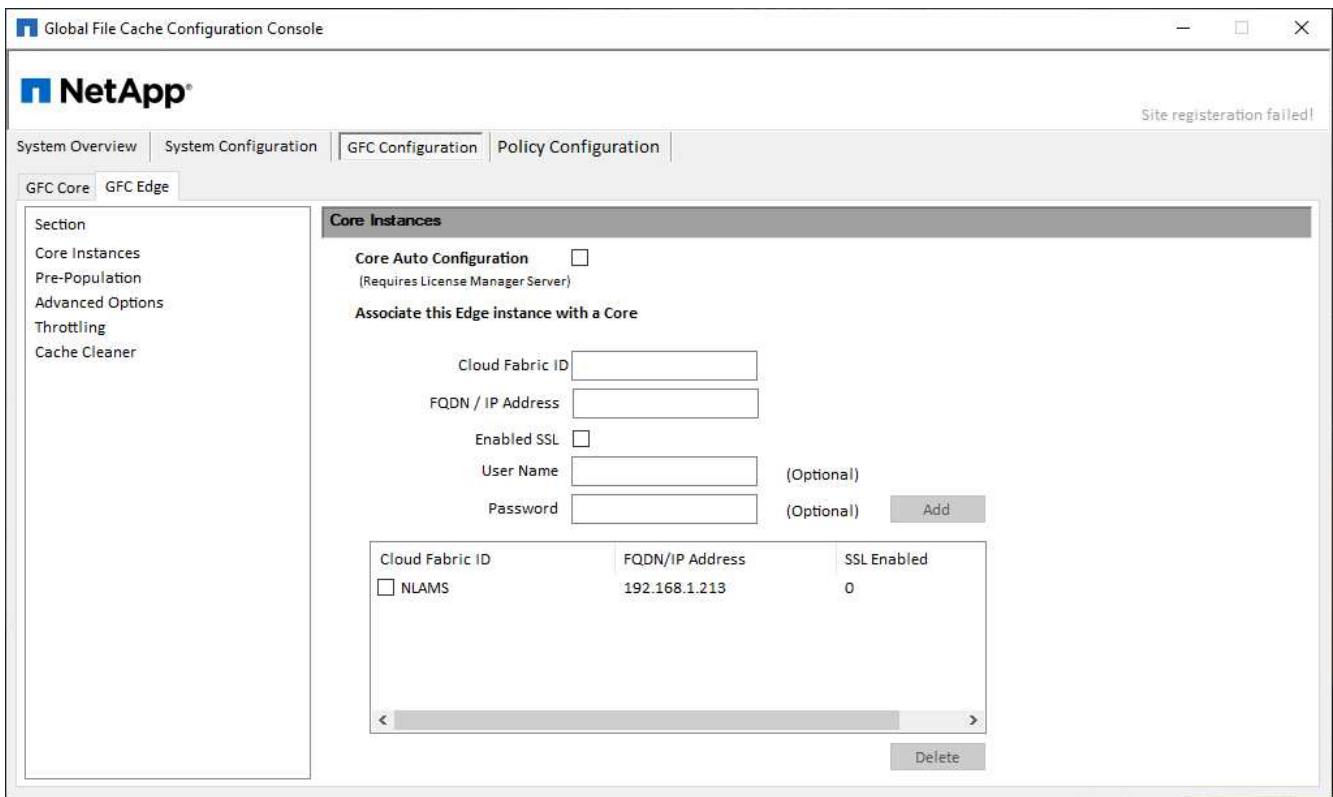

### **BlueXP Edge** 캐싱 **Edge** 소프트웨어를 업데이트합니다

BlueXP 에지 캐싱은 패치, 개선 사항 또는 새로운 기능/기능과 같은 소프트웨어 업데이트를 자주 릴리스합니다. 가상 템플릿을 사용합니다 (.OVA 및 .VHD) 이미지에는 BlueXP 에지 캐싱 소프트웨어의 최신 릴리즈가 포함되어 있으며, NetApp 지원 다운로드 포털에서 최신 버전을 사용할 수 있습니다.

BlueXP 에지 캐싱 인스턴스가 최신 버전인지 확인하십시오.

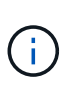

이 소프트웨어 패키지는 Microsoft Windows Server 2016 Standard 또는 Datacenter Edition 또는 Windows Server 2019 Standard 또는 Datacenter Edition에 새로 설치하는 데 사용하거나 업그레이드 전략의 일부로 사용할 수도 있습니다.

BlueXP 에지 캐싱 설치 패키지를 업데이트하는 데 필요한 단계는 다음과 같습니다.

단계

- 1. 최신 설치 패키지를 원하는 Windows Server 인스턴스에 저장한 후 두 번 클릭하여 설치 실행 파일을 실행합니다.
- 2. 다음 \* 을 클릭하여 프로세스를 계속합니다.
- 3. 계속하려면 \* 다음 \* 을 클릭합니다.
- 4. 라이센스 계약에 동의하고 \* Next \* 를 클릭합니다.
- 5. 원하는 설치 대상 위치를 선택합니다.

기본 설치 위치를 사용하는 것이 좋습니다.

- 6. 계속하려면 \* 다음 \* 을 클릭합니다.
- 7. 시작 메뉴 폴더를 선택합니다.
- 8. 계속하려면 \* 다음 \* 을 클릭합니다.
- 9. 설치 선택을 확인하고 \* 설치 \* 를 클릭하여 설치를 시작합니다.
	- 설치 프로세스가 시작됩니다.

10. 설치가 완료되면 메시지가 나타나면 서버를 재부팅합니다.

다음 단계

Global File Cache Edge 고급 구성에 대한 자세한 내용은 를 참조하십시오 ["NetApp](https://repo.cloudsync.netapp.com/gfc/Global%20File%20Cache%202.3.0%20User%20Guide.pdf) [글로벌](https://repo.cloudsync.netapp.com/gfc/Global%20File%20Cache%202.3.0%20User%20Guide.pdf) [파일](https://repo.cloudsync.netapp.com/gfc/Global%20File%20Cache%202.3.0%20User%20Guide.pdf) [캐시](https://repo.cloudsync.netapp.com/gfc/Global%20File%20Cache%202.3.0%20User%20Guide.pdf) [사용자](https://repo.cloudsync.netapp.com/gfc/Global%20File%20Cache%202.3.0%20User%20Guide.pdf) [가이드](https://repo.cloudsync.netapp.com/gfc/Global%20File%20Cache%202.3.0%20User%20Guide.pdf) [를](https://repo.cloudsync.netapp.com/gfc/Global%20File%20Cache%202.3.0%20User%20Guide.pdf) [참조하십시오](https://repo.cloudsync.netapp.com/gfc/Global%20File%20Cache%202.3.0%20User%20Guide.pdf)["](https://repo.cloudsync.netapp.com/gfc/Global%20File%20Cache%202.3.0%20User%20Guide.pdf).

Copyright © 2023 NetApp, Inc. All Rights Reserved. 미국에서 인쇄됨 본 문서의 어떠한 부분도 저작권 소유자의 사전 서면 승인 없이는 어떠한 형식이나 수단(복사, 녹음, 녹화 또는 전자 검색 시스템에 저장하는 것을 비롯한 그래픽, 전자적 또는 기계적 방법)으로도 복제될 수 없습니다.

NetApp이 저작권을 가진 자료에 있는 소프트웨어에는 아래의 라이센스와 고지사항이 적용됩니다.

본 소프트웨어는 NetApp에 의해 '있는 그대로' 제공되며 상품성 및 특정 목적에의 적합성에 대한 명시적 또는 묵시적 보증을 포함하여(이에 제한되지 않음) 어떠한 보증도 하지 않습니다. NetApp은 대체품 또는 대체 서비스의 조달, 사용 불능, 데이터 손실, 이익 손실, 영업 중단을 포함하여(이에 국한되지 않음), 이 소프트웨어의 사용으로 인해 발생하는 모든 직접 및 간접 손해, 우발적 손해, 특별 손해, 징벌적 손해, 결과적 손해의 발생에 대하여 그 발생 이유, 책임론, 계약 여부, 엄격한 책임, 불법 행위(과실 또는 그렇지 않은 경우)와 관계없이 어떠한 책임도 지지 않으며, 이와 같은 손실의 발생 가능성이 통지되었다 하더라도 마찬가지입니다.

NetApp은 본 문서에 설명된 제품을 언제든지 예고 없이 변경할 권리를 보유합니다. NetApp은 NetApp의 명시적인 서면 동의를 받은 경우를 제외하고 본 문서에 설명된 제품을 사용하여 발생하는 어떠한 문제에도 책임을 지지 않습니다. 본 제품의 사용 또는 구매의 경우 NetApp에서는 어떠한 특허권, 상표권 또는 기타 지적 재산권이 적용되는 라이센스도 제공하지 않습니다.

본 설명서에 설명된 제품은 하나 이상의 미국 특허, 해외 특허 또는 출원 중인 특허로 보호됩니다.

제한적 권리 표시: 정부에 의한 사용, 복제 또는 공개에는 DFARS 252.227-7013(2014년 2월) 및 FAR 52.227- 19(2007년 12월)의 기술 데이터-비상업적 품목에 대한 권리(Rights in Technical Data -Noncommercial Items) 조항의 하위 조항 (b)(3)에 설명된 제한사항이 적용됩니다.

여기에 포함된 데이터는 상업용 제품 및/또는 상업용 서비스(FAR 2.101에 정의)에 해당하며 NetApp, Inc.의 독점 자산입니다. 본 계약에 따라 제공되는 모든 NetApp 기술 데이터 및 컴퓨터 소프트웨어는 본질적으로 상업용이며 개인 비용만으로 개발되었습니다. 미국 정부는 데이터가 제공된 미국 계약과 관련하여 해당 계약을 지원하는 데에만 데이터에 대한 전 세계적으로 비독점적이고 양도할 수 없으며 재사용이 불가능하며 취소 불가능한 라이센스를 제한적으로 가집니다. 여기에 제공된 경우를 제외하고 NetApp, Inc.의 사전 서면 승인 없이는 이 데이터를 사용, 공개, 재생산, 수정, 수행 또는 표시할 수 없습니다. 미국 국방부에 대한 정부 라이센스는 DFARS 조항 252.227-7015(b)(2014년 2월)에 명시된 권한으로 제한됩니다.

#### 상표 정보

NETAPP, NETAPP 로고 및 <http://www.netapp.com/TM>에 나열된 마크는 NetApp, Inc.의 상표입니다. 기타 회사 및 제품 이름은 해당 소유자의 상표일 수 있습니다.